#### **PRUEBA DE HABILIDADES PRACTICAS CCNA DIPLOMADO DE PROFUNDIZACION CISCO - DISEÑO E IMPLEMENTACION DE SOLUCIONES INTEGRADAS LAN/WAN**

# **PRESENTADO POR: DAVID BURBANO MARTÍNEZ**

**UNIVERSIDAD NACIONAL ABIERTA Y A DISTANCIA ESCUELA DE CIENCIAS BÁSICAS, TECNOLOGÍA E INGENIERÍA PROGRAMA DE INGENIERÍA ELECTRÓNICA COLOMBIA 2019**

#### **PRUEBA DE HABILIDADES PRACTICAS CCNA DIPLOMADO DE PROFUNDIZACION CISCO - DISEÑO E IMPLEMENTACION DE SOLUCIONES INTEGRADAS LAN/WAN**

### **PRESENTADO POR: DAVID BURBANO MARTÍNEZ**

# **TRABAJO DE GRADO PRESENTADO PARA OBTENER EL TÍTULO DE INGENIERO ELECTRÓNICO**

# **Director JUAN CARLOS VESGA**

**Tutor [DIEGO EDINSON RAMIREZ](https://campus01.unad.edu.co/ecbti46/user/view.php?id=761785&course=55)**

**UNIVERSIDAD NACIONAL ABIERTA Y A DISTANCIA ESCUELA DE CIENCIAS BÁSICAS, TECNOLOGÍA E INGENIERÍA PROGRAMA DE INGENIERÍA ELECTRÓNICA COLOMBIA 2019**

 **Nota de aceptación:**

 **Firma del presidente del jurado**

 **Firma del jurado** 

 **Firma del jurado**

**San Juan de Pasto, 31 de mayo de 2019**

### **DEDICATORIA**

Este trabajo es dedicado principalmente a Dios por la sabiduría y el entendimiento brindado en esta etapa, también al proceso de aprendizaje realizado en la universidad nacional abierta y a distancia donde ha sido una parte fundamental de mi vida capacitarme y explorar nuevos conocimientos para formarme como un excelente profesional. **Excelente** profesional.

# **AGRADECIMIENTOS**

En esta oportunidad agradezco a todos los formadores académicos que hicieron parte de este proceso de aprendizaje y a todas las personas que me apoyaron para poder llegar a esta instancia intelectual en donde se comprendió cada etapa de estudio para establecer un propósito de solución.

# Tabla de contenido

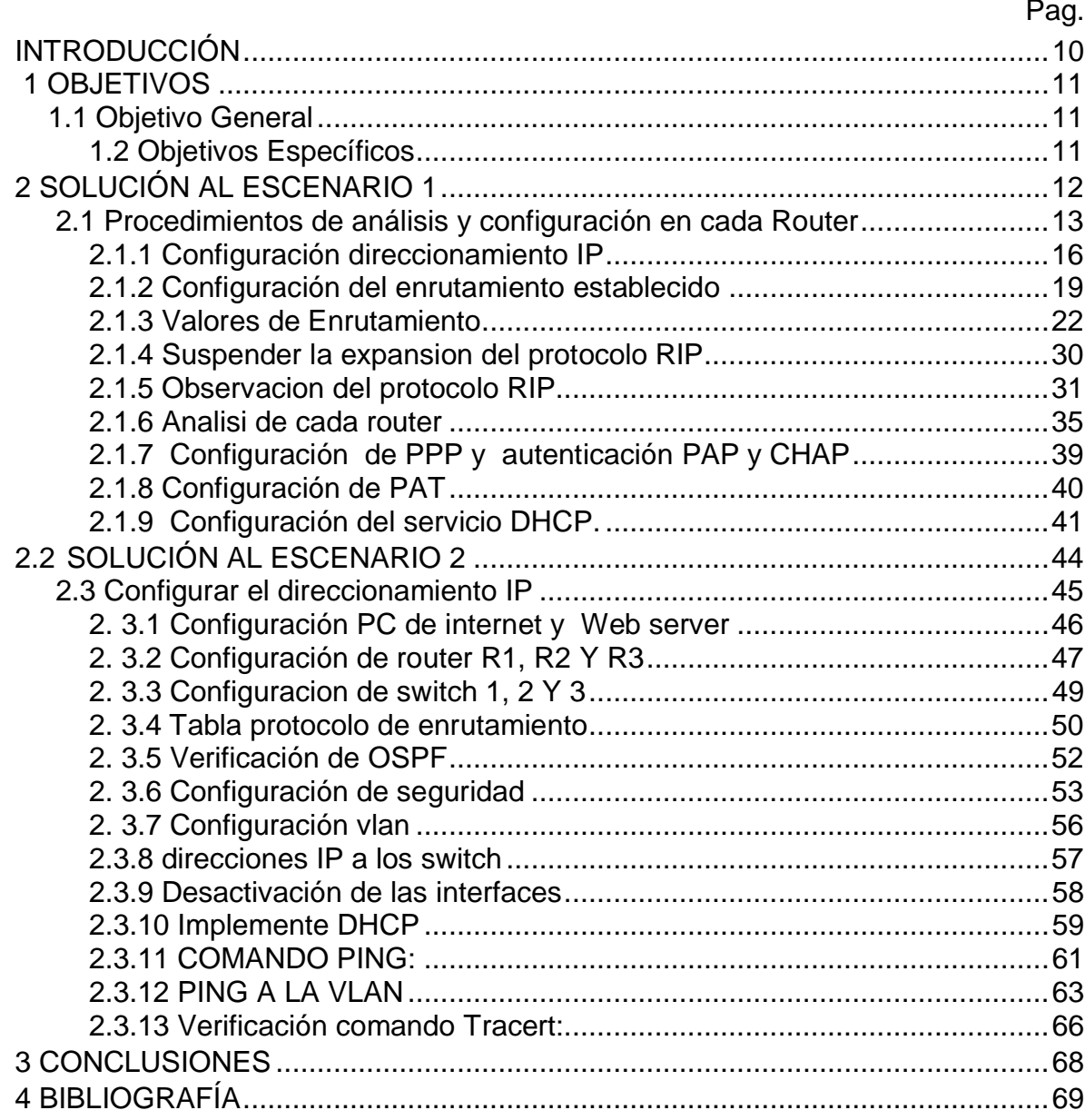

# **LISTA DE TABLAS**

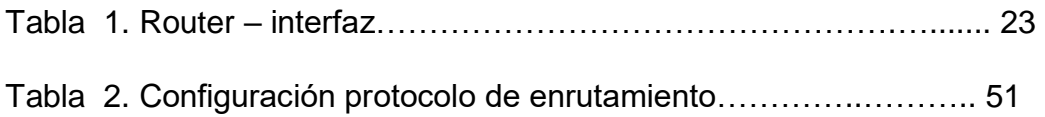

# **LISTA DE FIGURAS**

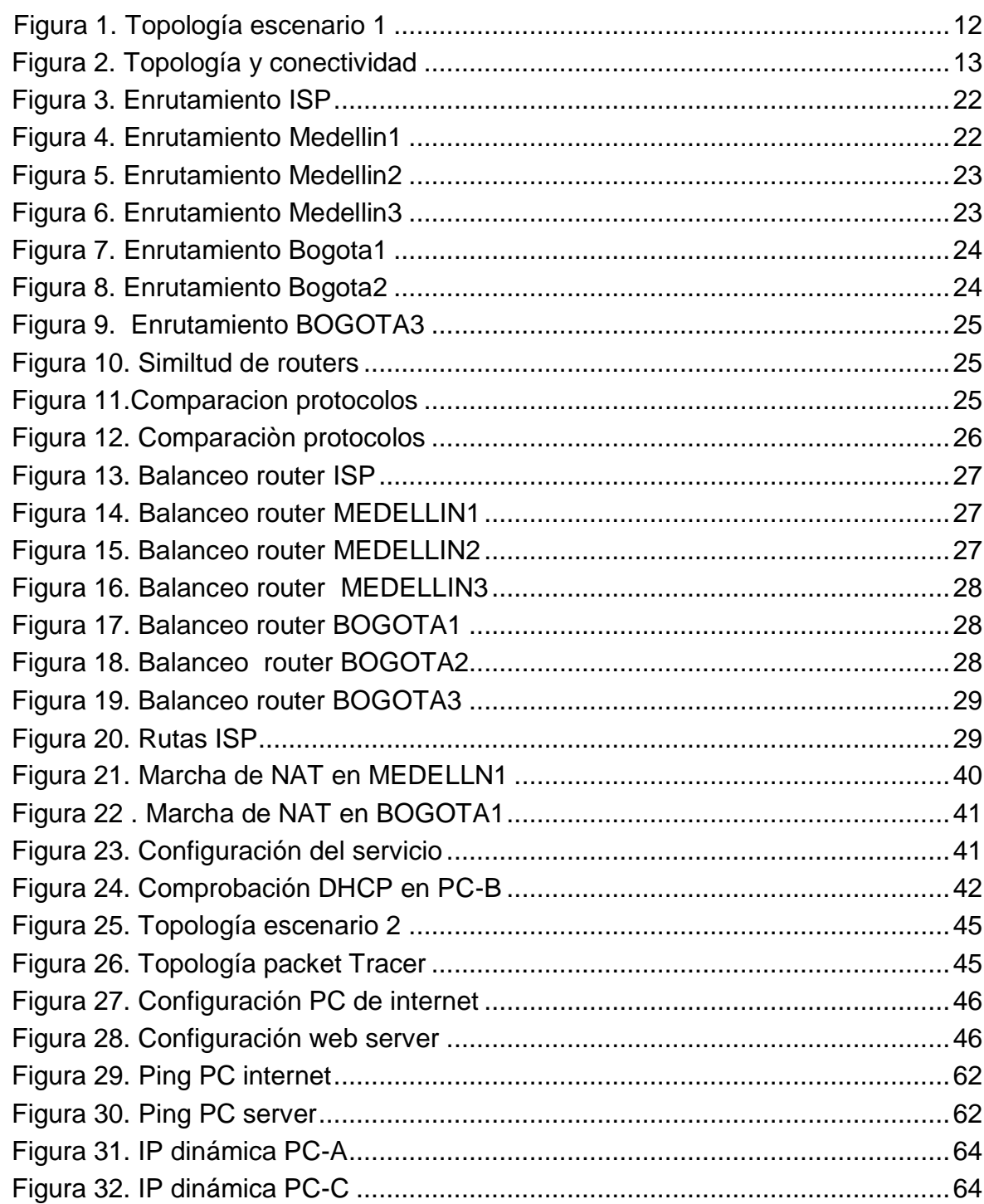

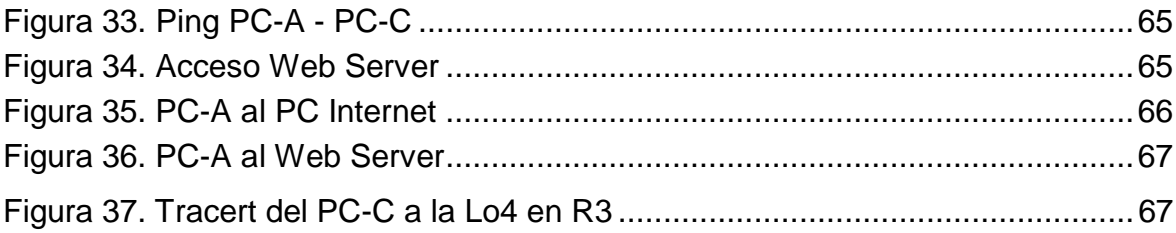

# **INTRODUCCIÓN**

<span id="page-9-0"></span>En el presente trabajo se encuentra el desarrollo dela Prueba De Habilidades Practicas CCNA como son los dos escenarios propuestos en la siguiente actividad. Se pone en práctica los conceptos y tecnologías fundamentales en redes, tales como Protocolos de enrutamiento RIP, listas de control de acceso (ACL), DHCP, Servicios NAT y PAT. Para lograr un óptimo desarrollo del curso, se emplea la herramienta de simulación de Cisco (Packet Tracer) con la cual se desarrollan las actividades prácticas del curso, esta ayuda a todo el proceso de configuración y creación de la topología establecida en la actividad. Se registra la configuración de cada uno de los dispositivos, la descripción detallada del paso a paso de cada una de las etapas realizadas durante su desarrollo, aplicando los conceptos teóricos estudiados en dicha unidad.

# **1 OBJETIVOS**

# <span id="page-10-1"></span><span id="page-10-0"></span>**1.1 Objetivo General**

Comprender y aplicar los conocimientos prácticos o teóricos adquiridos en el curso de CCNA, con el desarrollo aplicativo para cada actividad practica propuesta en el entorno estableciendo una solución a cada escenario.

# <span id="page-10-2"></span>**1.2 Objetivos Específicos**

- Configurar ACLs ROUTERS para establecer el protocolo OSPF y dinámica de host. Verificar la funcionalidad de ACL.
- Configurar la topología, direccionamiento IP, protocolos de enrutamiento especificada en el escenario objeto de la prueba.
- Realizar el direccionamiento IP de cada uno de los equipos que conforman la red.
- Establecer el diseño del esquema para cada componente práctico propuesto.

#### <span id="page-11-0"></span>**2 Solución al escenario 1**

Una empresa posee sucursales distribuidas en las ciudades de Bogotá y Medellín, en donde el estudiante será el administrador de la red, el cual deberá configurar e interconectar entre sí cada uno de los dispositivos que forman parte del escenario, acorde con los lineamientos establecidos para el direccionamiento IP, protocolos de enrutamiento y demás aspectos que forman parte de la topología de red.

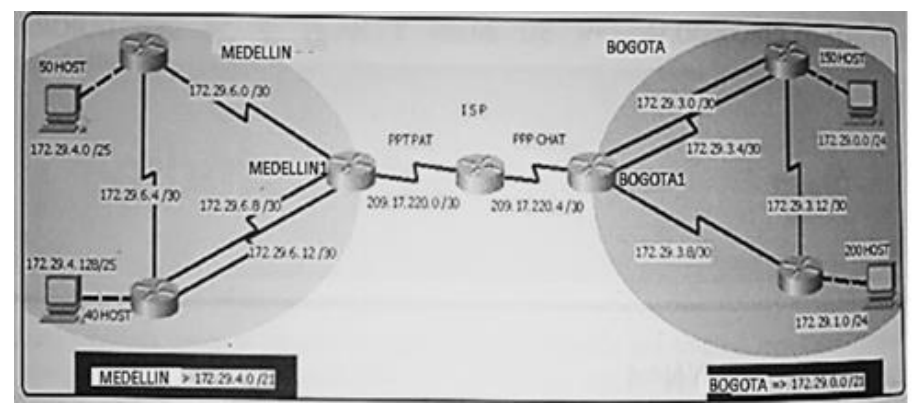

**Figura 1. Topologia escenario 1**

Este escenario plantea el uso de RIP como protocolo de enrutamiento, considerando que se tendrán rutas por defecto redistribuidas; asimismo, habilitar el encapsulamiento PPP y su autenticación, los routers Bogota2 y medellin2 proporcionan el servicio DHCP a su propia red LAN y a los routers 3 de cada ciudad, debe configurar PPP en los enlaces hacia el ISP, con autenticación y debe habilitar NAT de sobrecarga en los routers Bogota1 y medellin1.

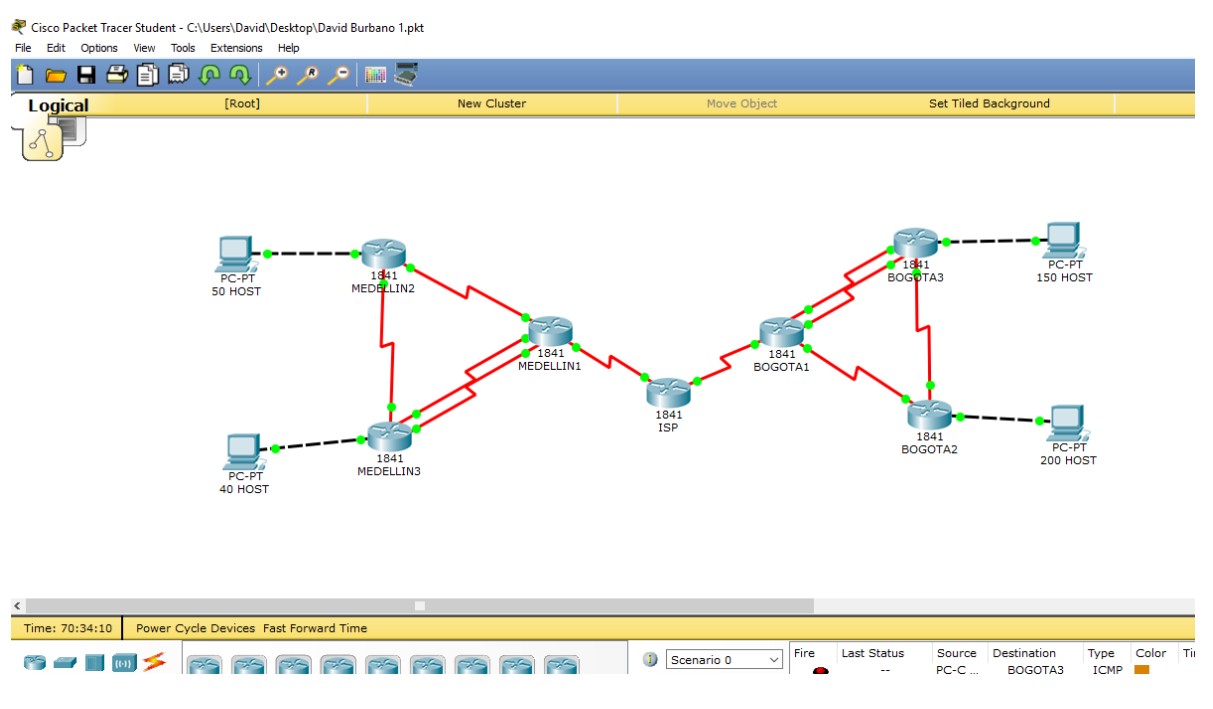

#### **Figura 2. Topología y conectividad**

#### **Solución escenario 1**

# <span id="page-12-0"></span>**2.1 Procedimientos de análisis y configuración en cada Router**

# Router ISP

Router>enable Router#config t Enter configuration commands, one per line. End with CNTL/Z. Router(config)#hostname ISP ISP(config)#no ip domain-lookup ISP(config)#line console 0 ISP(config-line)#password red ISP(config-line)#login ISP(config-line)#line vty 0 15 ISP(config-line)#password red ISP(config-line)#login ISP(config-line)#exit

#### Router MEDELLIN1

 Router>enable Router#config t Router(config)#hostname MEDELLIN1 MEDELLIN1(config)#no ip domain-lookup MEDELLIN1(config)#line console 0 MEDELLIN1(config-line)#password red MEDELLIN1(config-line)#login MEDELLIN1(config-line)#line vty 0 15 MEDELLIN1(config-line)#password red MEDELLIN1(config-line)#login MEDELLIN1(config-line)#exit

#### Router MEDELLIN2

 Router>enable Router#config t Router(config)#hostname MEDELLIN2 MEDELLIN2(config)#no ip domain-lookup MEDELLIN2(config)#line console 0 MEDELLIN2(config-line)#password red MEDELLIN2(config-line)#login MEDELLIN2(config-line)#line vty 0 15 MEDELLIN2(config-line)#password red MEDELLIN2(config-line)#login MEDELLIN2(config-line)#exit

Router MEDELLIN3

Router>enable Router#config t Router(config)#hostname MEDELLIN3 MEDELLIN3(config)#no ip domain-lookup MEDELLIN3(config)#line console 0 MEDELLIN3(config-line)#password red MEDELLIN3(config-line)#login MEDELLIN3(config-line)#line vty 0 15 MEDELLIN3(config-line)#password red MEDELLIN3(config-line)#login MEDELLIN3(config-line)#exit

#### Router BOGOTA1

Router>enable Router#config t Router(config)#hostname BOGOTA1 BOGOTA1(config)#no ip domain-lookup BOGOTA1(config)#line console 0 BOGOTA1(config-line)#password red BOGOTA1(config-line)#login BOGOTA1(config-line)#line vty 0 15 BOGOTA1(config-line)#password red BOGOTA1(config-line)#login BOGOTA1(config-line)#enable secret class

Router BOGOTA2

 Router>enable Router#config t Router(config)#hostname BOGOTA2 BOGOTA2(config)#no ip domain-lookup BOGOTA2(config)#line console 0 BOGOTA2(config-line)#password red BOGOTA2(config-line)#login BOGOTA2(config-line)#line vty 0 15 BOGOTA2(config-line)#password red BOGOTA2(config-line)#login BOGOTA2(config-line)#enable secret class

Router BOGOTA3

 Router>enable Router#config t Router(config)#hostname BOGOTA3 BOGOTA3(config)#no ip domain-lookup BOGOTA3(config)#line console 0 BOGOTA3(config-line)#password red BOGOTA3(config-line)#login BOGOTA3(config-line)#line vty 0 15 BOGOTA3(config-line)#password red BOGOTA3(config-line)#login BOGOTA3(config-line)#enable secret class

# <span id="page-15-0"></span> **2.1.1 Configuración direccionamiento IP**

Configuración IP IPS

 ISP(config)#int s0/0/0 ISP(config-if)#description conexion con MEDELLIN1 ISP(config-if)#ip address 209.17.220.1255.255.255.252 ISP(config-if)#clock rate 128000 ISP(config-if)#no shutdown ISP(config-if)#int s0/0/1 ISP(config-if)#description conexion con BOGOTA1 ISP(config-if)#ip address 209.17.220.5 255.255.255.252 ISP(config-if)#clock rate 128000 ISP(config-if)#no shutdown

Configuración IP MEDELLIN 1

MEDELLIN1(config)#int s0/0/0 MEDELLIN1(config-if)#description Conexion hacia MEDELLIN2 MEDELLIN1(config-if)#ip address 172.29.6.1 255.255.255.252 MEDELLIN1(config-if)#clock rate 128000 MEDELLIN1(config-if)#no shutdown MEDELLIN1(config-if)#int s0/0/1 MEDELLIN1(config-if)#description Conexion1 hacia MEDELLIN3 MEDELLIN1(config-if)#ip address 172.29.6.9 255.255.255.252 MEDELLIN1(config-if)#clock rate 128000 MEDELLIN1(config-if)#no shutdown MEDELLIN1(config-if)#int s0/1/0 MEDELLIN1(config-if)#description Conexion2 hacia MEDELLIN3 MEDELLIN1(config-if)#ip address 172.29.6.13 255.255.255.252 MEDELLIN1(config-if)#clock rate 128000 MEDELLIN1(config-if)#no shutdown

MEDELLIN1(config-if)#int s0/1/1

MEDELLIN1(config-if)#description Conexion hacia ISP MEDELLIN1(config-if)#ip address 209.17.220.2 255.255.255.252 MEDELLIN1(config-if)#clock rate 128000 MEDELLIN1(config-if)#no shutdown

Configuración IP MEDELLIN 2

MEDELLIN2(config)#int s0/0/0 MEDELLIN2(config-if)#description Conexion con MEDELLIN1 MEDELLIN2(config-if)#ip address 172.29.6.2 255.255.255.252 MEDELLIN2(config-if)#clock rate 128000

MEDELLIN2(config-if)#no shutdown MEDELLIN2(config-if)#int s0/0/1 MEDELLIN2(config-if)#description Conexion con MEDELLIN3 MEDELLIN2(config-if)#ip address 172.29.6.5 255.255.255.252 MEDELLIN2(config-if)#clock rate 128000 MEDELLIN2(config-if)#no shutdown MEDELLIN2(config-if)#int f0/0 MEDELLIN2(config-if)#description Conexion con hosts MEDELLIN2(config-if)#ip address 172.29.4.1 255.255.255.128 MEDELLIN2(config-if)#no shutdown

Configuración IP MEDELLIN3

MEDELLIN3(config)#int s0/0/0 MEDELLIN3(config-if)#description Conexion2 hacia MEDELLIN1 MEDELLIN3(config-if)#ip address 172.29.6.14 255.255.255.252 MEDELLIN3(config-if)#clock rate 128000 MEDELLIN3(config-if)#no shutdown MEDELLIN3(config-if)#int s0/0/1 MEDELLIN3(config-if)#description Conexion1 hacia MEDELLIN1 MEDELLIN3(config-if)#ip address 172.29.6.10 255.255.255.252 MEDELLIN3(config-if)#clock rate 128000 MEDELLIN3(config-if)#no shutdown MEDELLIN3(config-if)#int s0/1/0 MEDELLIN3(config-if)#description Conexion hacia MEDELLIN2 MEDELLIN3(config-if)#ip address 172.29.6.6 255.255.255.252 MEDELLIN3(config-if)#clock rate 128000 MEDELLIN3(config-if)#no shutdown MEDELLIN3(config-if)#int f0/0 MEDELLIN3(config-if)#description Conexion hacia hosts MEDELLIN3(config-if)#ip address 172.29.4.129 255.255.255.128 MEDELLIN3(config-if)#no shutdown

Configuración IP BOGOTA1

 BOGOTA1(config)#int s0/0/0 BOGOTA1(config-if)#description Conexion con ISP BOGOTA1(config-if)#ip address 209.17.220.6 255.255.255.252 BOGOTA1(config-if)#clock rate 128000 BOGOTA1(config-if)#no shutdown BOGOTA1(config-if)#int s0/0/1 BOGOTA1(config-if)#description Conexion con BOGOTA2 BOGOTA1(config-if)#ip address 172.29.3.9 255.255.255.252 BOGOTA1(config-if)#clock rate 128000 BOGOTA1(config-if)#no shutdown

BOGOTA1(config-if)#int s0/1/0 BOGOTA1(config-if)#description Conexion1 con BOGOTA2 BOGOTA1(config-if)#ip address 172.29.3.5 255.255.255.252 BOGOTA1(config-if)#clock rate 128000 BOGOTA1(config-if)#no shutdown BOGOTA1(config-if)#int s0/1/1 BOGOTA1(config-if)#description Conexion2 con BOGOTA2 BOGOTA1(config-if)#ip address 172.29.3.1 255.255.255.252 BOGOTA1(config-if)#clock rate 128000 BOGOTA1(config-if)#no shutdown

Configuración IP BOGOTA2

BOGOTA2(config)#int s0/0/0

BOGOTA2(config-if)#description Conexion con BOGOTA1 BOGOTA2(config-if)#ip address 172.29.3.10 255.255.255.252 BOGOTA2(config-if)#clock rate 128000 BOGOTA2(config-if)#no shutdown BOGOTA2(config-if)#int s0/0/1 BOGOTA2(config-if)#description Conexion con BOGOTA3 BOGOTA2(config-if)#ip address 172.29.3.13 255.255.255.252 BOGOTA2(config-if)#clock rate 128000 BOGOTA2(config-if)#no shutdown BOGOTA2(config-if)#int f0/0 BOGOTA2(config-if)#description Conexion con host BOGOTA2(config-if)#ip address 172.29.1.1 255.255.255.0 BOGOTA2(config-if)#exit BOGOTA2(config)#exit

Configuración IP BOGOTA3

BOGOTA3(config)#int s0/0/0

BOGOTA3(config-if)#description Conexion2 hacia BOGOTA1 BOGOTA3(config-if)#ip address 172.29.3.2 255.255.255.252 BOGOTA3(config-if)#clock rate 128000 BOGOTA3(config-if)#no shutdown BOGOTA3(config-if)#int s0/0/1 BOGOTA3(config-if)#description Conexion1 hacia BOGOTA1 BOGOTA3(config-if)#ip address 172.29.3.6 255.255.255.252 BOGOTA3(config-if)#clock rate 128000 BOGOTA3(config-if)#no shutdown

BOGOTA3(config-if)#int s0/1/0

BOGOTA3(config-if)#description Conexion hacia BOGOTA2 BOGOTA3(config-if)#ip address 172.29.3.14 255.255.255.252 BOGOTA3(config-if)#clock rate 128000 BOGOTA3(config-if)#no shutdown BOGOTA3(config-if)#int f0/0 BOGOTA3(config-if)#description Conexion hacia hosts BOGOTA3(config-if)#ip address 172.29.0.1 255.255.255.0 BOGOTA3(config-if)#no shutdown

#### <span id="page-18-0"></span>**2.1.2 Configuración del enrutamiento establecido**

<span id="page-18-1"></span> Enrutamiento en router ISP Còdigo de configuraciòn de route rip ISP(config)#route rip

ISP(config-router)#version 2

ISP(config-router)#network 209.17.220.0

ISP(config-router)#network 209.17.220.4

<span id="page-18-2"></span>ISP(config-router)#no auto-summary

<span id="page-18-3"></span>Enrutamiento en router MEDELLIN1

Còdigo de configuraciòn de route rip MEDELLIN1(config)#route rip MEDELLIN1(config-router)#version 2 MEDELLIN1(config-router)#network 172.29.6.0

MEDELLIN1(config-router)#network 172.29.6.8

MEDELLIN1(config-router)#network 172.29.6.12

MEDELLIN1(config-router)#network 209.17.220.0 MEDELLIN1(config-router)#no auto-summary

<span id="page-18-4"></span>Enrutamiento en router MEDELLIN2

<span id="page-18-5"></span>Còdigo de configuraciòn de route rip MEDELLIN2(config)#route rip MEDELLIN2(config-router)#version 2 MEDELLIN2(config-router)#network 172.29.6.0

MEDELLIN2(config-router)#network 172.29.6.4 MEDELLIN2(config-router)#no auto-summary MEDELLIN2(config-router)#exit

<span id="page-19-0"></span>Enrutamiento en router MEDELLIN3

Còdigo de configuraciòn de route rip MEDELLIN3(config)#route rip MEDELLIN3(config-router)#version 2 MEDELLIN3(config-router)#network 172.29.6.4

MEDELLIN3(config-router)#network 172.29.6.8

MEDELLIN3(config-router)#network 172.29.6.12 MEDELLIN3(config-router)#no auto-summary

<span id="page-19-1"></span>Enrutamiento en router BOGOTA1

Còdigo de configuraciòn de route rip BOGOTA1(config)#route rip BOGOTA1(config-router)#version 2 BOGOTA1(config-router)#network 209.17.220.6

BOGOTA1(config-router)#network 172.29.3.9

BOGOTA1(config-router)#network 172.29.3.5

BOGOTA1(config-router)#network 172.29.3.1 BOGOTA1(config-router)#no auto-summary

<span id="page-19-3"></span><span id="page-19-2"></span> Enrutamiento en router BOGOTA2 Còdigo de configuraciòn de route rip BOGOTA2(config)#route rip BOGOTA2(config-router)#version 2 BOGOTA2(config-router)#network 172.29.3.8

BOGOTA2(config-router)#network 172.29.3.12 BOGOTA2(config-router)#no auto-summary

<span id="page-19-4"></span> Enrutamiento en router BOGOTA3 Còdigo de configuraciòn de route rip BOGOTA3(config)#route rip BOGOTA3(config-router)#version 2 BOGOTA3(config-router)#network 172.29.3.0

BOGOTA3(config-router)#network 172.29.3.4

BOGOTA3(config-router)#network 172.29.3.12 BOGOTA3(config-router)#no auto-summary

<span id="page-20-0"></span> Los routers Bogota1 y Medellín deberán añadir a su configuración de enrutamiento una ruta por defecto hacia el ISP y, a su vez, redistribuirla dentro de las publicaciones de RIP.

MEDELLIN1(config)#ip route 0.0.0.0 0.0.0.0 s0/1/1

Redistribuciòn dentro de las publicaciones de RIP

MEDELLIN1(config)#route rip

MEDELLIN1(config-router)#version 2

MEDELLIN1(config-router)#default-information originate

BOGOTA1(config)#ip route 0.0.0.0 0.0.0.0 s0/0/0

Redistribuciòn dentro de las publicaciones de RIP

BOGOTA1(config)#route rip

BOGOTA1(config-router)#version 2

BOGOTA1(config-router)# default-information originate

 El router ISP deberá tener una ruta estática dirigida hacia cada red interna de Bogotá y Medellín para el caso se sumarizan las subredes de cada uno a /22.

Se calcula la sumarización de cada red:

La red Medellìn con dirección ip 172.29.4.0 La red Bogotà con dirección ip 172.29.0.0

- Ruta estàtica dirigida hacia la red inrterna de MEDELLIN ISP(config)#ip route 172.29.4.0 255.255.252.0 s0/0/0
- Ruta estàtica dirigida hacia la red inrterna de BOGOTA ISP(config)#ip route 172.29.0.0 255.255.252.0 s0/0/1

#### <span id="page-21-1"></span><span id="page-21-0"></span>**2.1.3 Valores de Enrutamiento**

 Verificar la tabla de enrutamiento en cada uno de los routers para comprobar las redes y sus rutas.

Comprobación de enrutamiento teniendo como resultado la variación de los puertos serial que están unificados al mismo router.

ISP#show ip route Codes: C - connected, S - static, I - IGRP, R - RIP, M - mobile, B - BGP D - EIGRP, EX - EIGRP external, 0 - OSPF, IA - OSPF inter area<br>N1 - OSPF NSSA external type 1, N2 - OSPF NSSA external type 2<br>E1 - OSPF external type 1, E2 - OSPF external type 2, E - EGP i - IS-IS, L1 - IS-IS level-1, L2 - IS-IS level-2, ia - IS-IS inter area \* - candidate default, U - per-user static route, o - ODR P - periodic downloaded static route

Gateway of last resort is not set

172.29.0.0/16 is variably subnetted, 14 subnets, 4 masks  $\mathbf{s}$ 172.29.0.0/22 is directly connected. Serial0/0/1 172.29.0.0/24 [120/2] via 209.17.220.6, 00:00:04, Serial0/0/1 R 172.29.1.0/24 [120/2] via 209.17.220.6, 00:00:04, Serial0/0/1  $\overline{\mathbb{R}}$ 172.29.3.0/30 [120/1] via 209.17.220.6, 00:00:04, Serial0/0/1  $\overline{\mathbf{R}}$  $\overline{R}$ 172.29.3.4/30 [120/1] via 209.17.220.6, 00:00:04, Serial0/0/1  $\mathbf{D}$ 172.29.3.8/30 [120/1] via 209.17.220.6, 00:00:04, Serial0/0/1 172.29.3.12/30 [120/2] via 209.17.220.6. 00:00:04. Serial0/0/1  $\mathbb{R}$ 172.29.4.0/22 is directly connected, Serial0/0/0 s 172.29.4.0/25 [120/2] via 209.17.220.2, 00:00:02, Serial0/0/0  $\overline{\mathbb{R}}$ 172.29.4.128/25 [120/2] via 209.17.220.2, 00:00:02, Serial0/0/0  $\bar{\mathbb{R}}$ 172.29.6.0/30 [120/1] via 209.17.220.2, 00:00:02, Serial0/0/0  $\overline{\mathbb{R}}$  $\mathbf{D}$ 172.29.6.4/30 [120/2] via 209.17.220.2, 00:00:02, Serial0/0/0 172.29.6.8/30 [120/1] via 209.17.220.2, 00:00:02, Serial0/0/0<br>172.29.6.12/30 [120/1] via 209.17.220.2, 00:00:02, Serial0/0/0  $\mathbb{R}$  $\mathbf{R}$ 209.17.220.0/30 is subnetted, 2 subnets 209.17.220.0 is directly connected, Serial0/0/0 c  $209.17.220.4$  is directly connected, Serial0/0/1 c  $T$ cna

#### **Figura 3. Enrutamiento ISP**

```
MEDELLIN1#show ip route
Codes: C - connected, S - static, I - IGRP, R - RIP, M - mobile, B - BGP<br>
D - EIGRP, EX - EIGRP external, O - OSPF, IA - OSPF inter area<br>
N1 - OSPF NSSA external type 1, N2 - OSPF NSSA external type 2<br>
E1 - OSPF external t
         i - IS-IS, L1 - IS-IS level-1, L2 - IS-IS level-2, ia - IS-IS inter area
          * - candidate default, U - per-user static route, o - ODR
         P - periodic downloaded static route
Gateway of last resort is 0.0.0.0 to network 0.0.0.0
       172.29.0.0/16 is variably subnetted, 12 subnets, 3 masks
           172.29.0.0/24 [120/3] via 209.17.220.1, 00:00:22, Serial0/1/1
           172.29.1.0/24 [120/3] via 209.17.220.1, 00:00:22, Serial0/1/1
\overline{\mathbf{R}}172.29.3.0/30 [120/2] via 209.17.220.1, 00:00:22, Serial0/1/1
           172.29.3.4/30 [120/2] via 209.17.220.1, 00:00:22, Serial0/1/1
\overline{\mathbf{R}}R
           172.29.3.8/30 [120/2] via 209.17.220.1, 00:00:22, Serial0/1/1
R<br>R
           172.29.3.12/30 [120/3] via 209.17.220.1, 00:00:22, Serial0/1/1
         172.29.4.0/25 [120/1] via 172.29.6.2, 00:00:00, Serial0/0/0<br>172.29.4.0/25 [120/1] via 172.29.6.2, 00:00:00, Serial0/0/0
\overline{\mathbf{R}}[120/1] via 172.29.6.10, 00:00:03, Serial0/0/1
        172.29.6.0/30 is directly connected, Serial0/0/0<br>172.29.6.4/30 [120/1] via 172.29.6.14, 00:00:03, Serial0/1/0
c
                            [120/1] via 172.29.6.2, 00:00:00, Serial0/0/0
                             [120/1] via 172.29.6.10, 00:00:03, Serial0/0/1
          172.29.6.8/30 is directly connected. Serial0/0/1
```
 $172.29.6.12/30$  is directly connected, Serial0/1/0

 $209.17.220.0/30$  is subnetted, 2 subnets<br> $209.17.220.0$  is directly connected, Serial0/1/1 209.17.220.4 [120/1] via 209.17.220.1, 00:00:22, Serial0/1/1 R

g4 0.0.0.0/0 [1/0] via 209.17.220.4

 $\overline{c}$ 

 **Figura 4. Enrutamiento MEDELLIN1**

```
MEDELLIN3#show ip route
MEDELLING#Show ip route<br>
Codes: C - connected, S - static, I - IGRP, R - RIP, M - mobile, B - BGP<br>
D - EIGRP, EX - EIGRP external, O - OSPF, IA - OSPF inter area<br>
N1 - OSPF NSSA external type 1, N2 - OSPF NSSA external typ
           P - periodic downloaded static route
Gateway of last resort is 172.29.6.13 to network 0.0.0.0
        172.29.0.0/16 is variably subnetted, 12 subnets, 3 masks
            172.29.0.0/24 [120/4] via 172.29.6.13, 00:00:19, Serial0/0/0
\overline{R}[120/4] via 172.29.6.9, 00:00:19, Serial0/0/1
\mathbf{D}172.29.1.0/24 [120/4] via 172.29.6.13, 00:00:19, Serial0/0/0
                                  [120/4] via 172.29.6.9, 00:00:19, Serial0/0/1
            172.29.3.0/30 [120/3] via 172.29.6.13, 00:00:19, Serial0/0/0
\overline{R}(120/3) via 172.29.6.9, 00:00:19, Serial0/0/1<br>172.29.3.4/30 (120/3) via 172.29.6.13, 00:00:19, Serial0/0/0
\mathbf{D}[120/3] via 172.29.6.9, 00:00:19, Serial0/0/1
            172.29.3.8/30 [120/3] via 172.29.6.13, 00:00:19, Serial0/0/0<br>[120/3] via 172.29.6.9, 00:00:19, Serial0/0/1
\mathbf{p}\overline{\mathbf{R}}172.29.3.12/30 [120/4] via 172.29.6.13, 00:00:19, Serial0/0/0
            [120/4] via 172.29.6.9, 00:00:19, Serial0/0/1<br>172.29.4.0/25 [120/1] via 172.29.6.5, 00:00:12, Serial0/1/0
\overline{R}172.29.4.128/25 is directly connected, FastEthernet0/0
\mathbf c172.29.6.0/30 [120/1] via 172.29.6.13, 00:00:19, Serial0/0/0<br>172.29.6.0/30 [120/1] via 172.29.6.13, 00:00:19, Serial0/1/0<br>[120/1] via 172.29.6.5, 00:00:12, Serial0/1/0<br>[120/1] via 172.29.6.9, 00:00:19, Serial0/0/1
\mathbf{D}\mathbf{c}172.29.6.4/30 is directly connected, Serial0/1/0
            172.29.6.8/30 is directly connected, Serial0/0/1
c
            172.29.6.12/30 is directly connected, Serial0/0/0
c
        209.17.220.0/30 is subnetted, 2 subnets<br>209.17.220.0 [120/1] via 172.29.6.13, 00:00:19, Serial0/0/0
\mathbf{R}[120/1] via 172.29.6.9, 00:00:19, Serial0/0/1
            209.17.220.4 [120/2] via 172.29.6.13, 00:00:19, Serial0/0/0<br>[120/2] via 172.29.6.9, 00:00:19, Serial0/0/0
\mathbf{R}R* 0.0.0.0/0 [120/1] via 172.29.6.13, 00:00:19, Serial0/0/0<br>
[120/1] via 172.29.6.9, 00:00:19, Serial0/0/1<br>
Figura 6. Enrutamiento MEDELLIN3
R^*
```

```
i - IS-IS, L1 - IS-IS level-1, L2 - IS-IS level-2, ia - IS-IS inter area<br>* - candidate default, U - per-user static route, o - ODR
```

```
 Figura 5. Enrutamiento MEDELLIN2
```

```
MEDELLIN2#show ip route
MEDELLIN2#show ip route<br>Codes: C - connected, S - static, I - IGRP, R - RIP, M - mobile, B - BGP<br>D - EIGRP, EX - EIGRP external, O - OSPF, IA - OSPF inter area<br>N1 - OSPF NSSA external type 1, N2 - OSPF NSSA external type 2
               i - IS-IS, L1 - IS-IS level-1, L2 - IS-IS level-2, ia - IS-IS inter area
              * - candidate default, U - per-user static route, o - ODR<br>P - periodic downloaded static route
Gateway of last resort is 172.29.6.1 to network 0.0.0.0
          172.29.0.0/16 is variably subnetted, 12 subnets, 3 masks
                2.25.0.0/16 18 Variably subnetted, 12 subnets, 3 mass.<br>172.29.0.0/24 (120/4) via 172.29.6.1, 00:00:00, Serial0/0/0<br>172.29.1.0/24 (120/4) via 172.29.6.1, 00:00:00, Serial0/0/0<br>172.29.3.0/30 (120/3) via 172.29.6.1, 00:00:00,
R
                 172.29.3.4/30 [120/3] via 172.29.6.1, 00:00:00, Serial0/0/0
                172.29.3.8/30 [120/3] via 172.29.6.1, 00:00:00, Serial0/0/0<br>172.29.3.12/30 [120/4] via 172.29.6.1, 00:00:00, Serial0/0/0
\overline{R}\overline{\mathbf{R}}172.29.4.0/25 is directly connected, FastEthernet0/0<br>172.29.4.128/25 [120/1] via 172.29.6.6, 00:00:00, Serial0/0/1
c
\mathbb R¢
                172.29.6.0/30 is directly connected, Serial0/0/0
               172.29.6.4/30 is directly connected, Serial0/0/1<br>172.29.6.4/30 is directly connected, Serial0/0/1<br>172.29.6.8/30 [120/1] via 172.29.6.1, 00:00:00, Serial0/0/0<br>172.29.6.12/30 [120/1] via 172.29.6.6, 00:00:00, Serial0/0/0
ċ
R
\overline{R}[120/1] via 172.29.6.6, 00:00:00, Serial0/0/1
          209.17.220.0/30 is submetted, 2 submetts<br>209.17.220.0 (120/11 via 172.29.6.1, 00:00:00, Serial0/0/0<br>209.17.220.4 (120/21 via 172.29.6.1, 00:00:00, Serial0/0/0<br>0.0.0/0 (120/11 via 172.29.6.1, 00:00:00, Serial0/0/0
R*
```

```
BOGOTA1#show ip route
Codes: C - connected, S - static, I - IGRP, R - RIP, M - mobile, B - BGP
        U - Connected, S - Static, I - Lewi, K - Kir, M - Mobile, S - Bor<br>N1 - OSPF NSSA external type 1, N2 - OSPF NSSA external type 2<br>E1 - OSPF NSSA external type 1, N2 - OSPF NSSA external type 2<br>E1 - OSPF external type 1, E2 
         * - candidate default, U - per-user static route, o - ODR
         P - periodic downloaded static route
Gateway of last resort is 0.0.0.0 to network 0.0.0.0
      172.29.0.0/16 is variably subnetted, 12 subnets, 3 masks
\bar{\mathbb{R}}172.29.0.0/24 [120/1] via 172.29.3.2, 00:00:23, Serial0/1/1
                             [120/1] via 172.29.3.6, 00:00:23, Serial0/1/0
\bar{\mathbb{R}}172.29.1.0/24 [120/1] via 172.29.3.10, 00:00:03, Serial0/0/1
\frac{\mathbf{c}}{\mathbf{c}}172.29.3.0/30 is directly connected, Serial0/1/1
          172.29.3.4/30 is directly connected, Serial0/1/0
\tilde{c}172.29.3.8/30 is directly connected. Serial0/0/1
\bar{\mathbf{R}}172.29.3.12/30 [120/1] via 172.29.3.10, 00:00:03, Serial0/0/1
                              [120/1] via 172.29.3.2, 00:00:23, Serial0/1/1
                              [120/1] via 172.29.3.6, 00:00:23, Serial0/1/0
\mathbb R172.29.4.0/25 [120/3] via 209.17.220.5, 00:00:09, Serial0/0/0
\mathbb{R}172.29.4.128/25 [120/3] via 209.17.220.5. 00:00:09. Serial0/0/0
\frac{1}{R}172.29.6.0/30 [120/2] via 209.17.220.5, 00:00:09, Serial0/0/0<br>172.29.6.4/30 [120/3] via 209.17.220.5, 00:00:09, Serial0/0/0
\overline{\mathbf{R}}\overline{\mathbf{R}}172.29.6.8/30 [120/2] via 209.17.220.5, 00:00:09, Serial0/0/0
\bar{\mathbb{R}}172.29.6.12/30 [120/2] via 209.17.220.5, 00:00:09, Serial0/0/0
      209.17.220.0/30 is subnetted. 2 subnets
\overline{R}209.17.220.0 [120/1] via 209.17.220.5, 00:00:09, Serial0/0/0
c
          209.17.220.4 is directly connected. Serial0/0/0
g.
      0.0.0.0/0 [1/0] via 209.17.220.4
```

```
 Figura 7. Enrutamiento BOGOTA1
```

```
BOGOTA2#show ip route
Codes: C - connected, S - static, I - IGRP, R - RIP, M - mobile, B - BGP
        U - COMMECCU, S - Static, 1 - 1988, R - Rir, M - MODIE, S<br>D - EIGRP, EX - EIGRP external, O - OSPF, IA - OSPF inter area<br>N1 - OSPF NSSA external type 1, N2 - OSPF NSSA external type 2
        E1 - OSPF external type 1, E2 - OSPF external type 2, E - EGP
        i - IS-IS, L1 - IS-IS level-1, L2 - IS-IS level-2, ia - IS-IS inter area
        * - candidate default, U - per-user static route, o - ODR
        P - periodic downloaded static route
Gateway of last resort is 172.29.3.9 to network 0.0.0.0
      172.29.0.0/16 is variably subnetted, 12 subnets, 3 masks
         172.29.0.0/24 [120/1] via 172.29.3.14, 00:00:25, Serial0/0/1
         172.29.1.0/24 is directly connected, FastEthernet0/0
\mathbb{R}172.29.3.0/30 [120/1] via 172.29.3.9, 00:00:22, Serial0/0/0
                           [120/1] via 172.29.3.14, 00:00:25, Serial0/0/1
         172.29.3.4/30 [120/1] via 172.29.3.9, 00:00:22, Serial0/0/0<br>[120/1] via 172.29.3.14, 00:00:25, Serial0/0/1
\mathbb R172.29.3.8/30 is directly connected, Serial0/0/0
C
         172.29.3.12/30 is directly connected, Serial0/0/1
         172.29.4.0/25 [120/4] via 172.29.3.9, 00:00:22, Serial0/0/0
\bar{\mathbb{R}}172.29.4.128/25 [120/4] via 172.29.3.9, 00:00:22, Serial0/0/0
R
\overline{R}172.29.6.0/30 [120/3] via 172.29.3.9, 00:00:22, Serial0/0/0
         172.29.6.4/30 [120/4] via 172.29.3.9, 00:00:22, Serial0/0/0<br>172.29.6.8/30 [120/3] via 172.29.3.9, 00:00:22, Serial0/0/0
\mathbf{R}R
         172.29.6.12/30 [120/3] via 172.29.3.9, 00:00:22, Serial0/0/0
\mathbb{R}209.17.220.0/30 is subnetted, 2 subnets
         209.17.220.0 [120/2] via 172.29.3.9, 00:00:22, Serial0/0/0
R
         209.17.220.4 [120/1] via 172.29.3.9, 00:00:22, Serial0/0/0
\mathbb Rp.
      0.0.0.0/0 [120/1] via 172.29.3.9, 00:00:22, Serial0/0/0
```
is directly connected, Serial0/0/0

<span id="page-23-1"></span> **Figura 8. Enrutamiento BOGOTA2**

```
BOGOTA3#show ip route<br>
Codes: C - connected, S - static, I - IGRP, R - RIP, M - mobile, B - BGP<br>
D - SIGRP, XX - EIGRP external, O - OSPF, IA - OSPF inter area<br>
N1 - OSPF external type 1, E2 - OSPF external type 2<br>
E1 - O
Gateway of last resort is 172.29.3.5 to network 0.0.0.0<br>
172.29.0.0/16 is variably subnetted, 12 subnets, 3 masks<br>
172.29.0.0/16 is variably subnetted, 7 subnets, 3 masks<br>
2. 172.29.1.0/24 iz20/1 via 172.29.3.13, 00:00:22,
   Gateway of last resort is 172.29.3.5 to network 0.0.0.0
```
 Obsérvese en los routers Bogotá1 y Medellín1 cierta similitud por su ubicación, por tener dos enlaces de conexión hacia otro router y por la ruta por defecto que manejan.

Routing for Networks: 172.29.0.0 209.17.220.0

**Figura 10. Similtud de routers**

|       | Gateway of last resort is 0.0.0.0 to network 0.0.0.0           |
|-------|----------------------------------------------------------------|
|       | 172.29.0.0/16 is variably subnetted, 12 subnets, 3 masks       |
| R     | 172.29.0.0/24 [120/3] via 209.17.220.1, 00:00:22, Serial0/1/1  |
| R     | 172.29.1.0/24 [120/3] via 209.17.220.1, 00:00:22, Serial0/1/1  |
| R     | 172.29.3.0/30 [120/2] via 209.17.220.1, 00:00:22, Serial0/1/1  |
| R     | 172.29.3.4/30 [120/2] via 209.17.220.1, 00:00:22, Serial0/1/1  |
| R     | 172.29.3.8/30 [120/2] via 209.17.220.1, 00:00:22, Serial0/1/1  |
| R     | 172.29.3.12/30 [120/3] via 209.17.220.1, 00:00:22, Serial0/1/1 |
| R     | 172.29.4.0/25 [120/1] via 172.29.6.2, 00:00:00, Serial0/0/0    |
| R     | 172.29.4.128/25 [120/1] via 172.29.6.14, 00:00:03, Serial0/1/0 |
|       | [120/1] via 172.29.6.10, 00:00:03, Serial0/0/1                 |
| с     | 172.29.6.0/30 is directly connected. Serial0/0/0               |
| R     | 172.29.6.4/30 [120/1] via 172.29.6.14, 00:00:03, Serial0/1/0   |
|       | [120/1] via 172.29.6.2, 00:00:00, Serial0/0/0                  |
|       | [120/1] via 172.29.6.10, 00:00:03, Serial0/0/1                 |
| с     | 172.29.6.8/30 is directly connected, Serial0/0/1               |
| c     | 172.29.6.12/30 is directly connected, Serial0/1/0              |
|       | 209.17.220.0/30 is subnetted, 2 subnets                        |
| с     | 209.17.220.0 is directly connected, Serial0/1/1                |
| R     | 209.17.220.4 [120/1] via 209.17.220.1, 00:00:22, Serial0/1/1   |
| $S^*$ | 0.0.0.0/0 [1/0] via 209.17.220.4                               |
|       | is directly connected, Serial0/1/1                             |
|       |                                                                |

**Figura 11.Comparacion protocolos** 

 Los routers Medellín2 y Bogotá2 también presentan redes conectadas directamente y recibidas mediante RIP

```
Gateway of last resort is 0.0.0.0 to network 0.0.0.0
     172.29.0.0/16 is variably subnetted, 12 subnets, 3 masks
       172.29.0.0/24 [120/3] via 209.17.220.1, 00:00:22, Serial0/1/1
\mathbf{R}\mathbb{R}172.29.1.0/24 [120/3] via 209.17.220.1, 00:00:22, Serial0/1/1
       172.29.3.0/30 [120/2] via 209.17.220.1, 00:00:22, Serial0/1/1
\mathbf{D}\mathbf{R}172.29.3.4/30 [120/2] via 209.17.220.1, 00:00:22, Serial0/1/1
       172.29.3.8/30 [120/2] via 209.17.220.1, 00:00:22, Serial0/1/1<br>172.29.3.12/30 [120/3] via 209.17.220.1, 00:00:22, Serial0/1/1
\mathbf{R}\mathbf{p}172.29.4.0/25 [120/1] via 172.29.6.2, 00:00:00, Serial0/0/0
\mathbf{D}\mathbb R172.29.4.128/25 [120/1] via 172.29.6.14, 00:00:03, Serial0/1/0
                          [120/1] via 172.29.6.10, 00:00:03, Serial0/0/1
c.
       172.29.6.0/30 is directly connected, Serial0/0/0
      172.29.6.4/30 [120/1] via 172.29.6.14, 00:00:03, Serial0/1/0
\mathbb R[120/1] via 172.29.6.2, 00:00:00, Serial0/0/0
                        [120/1] via 172.29.6.10, 00:00:03, Serial0/0/1
\mathbf{c}172.29.6.8/30 is directly connected, Serial0/0/1
c.
        172.29.6.12/30 is directly connected, Serial0/1/0
     209.17.220.0/30 is subnetted, 2 subnets
      209.17.220.0 is directly connected, Serial0/1/1
c.
         209.17.220.4 [120/1] via 209.17.220.1, 00:00:22, Serial0/1/1
R
S* 0.0.0.0/0 [1/0] via 209.17.220.4
                is directly connected, Serial0/1/1
MEDELLINIA
```
**Figura 12. Comparaciòn protocolos** 

- Las tablas de los routers restantes deben permitir visualizar rutas redundantes para el caso de la ruta por defecto.
- Las rutas redundantes indican màs de un camino para acceder a la ip destino, los router MEDELLIN3 Y BOGOTA3 cuentan con 3 rutas de salida por ejemplo las señaladas.

172.29.3.8/30 [120/1] via 172.29.3.1, 00:00:09, Serial0/0/0 [120/1] via 172.29.3.13, 00:00:22, Serial0/1/0 [120/1] via 172.29.3.5, 00:00:09, Serial0/0/1

- Verificar el balanceo de carga que muestran los routers.
- Este balanceo de carga se observa encada dato establecidos datos señalados proporcionado balance en cada router.

172.29.0.0/16 is variably subnetted, 14 subnets, 4 masks 172.29.0.0/22 is directly connected, Serial0/0/1 172.29.0.0/24 [120/2] via 209.17.220.6, 00:00:04, Serial0/0/1 172.29.1.0/24 [120/2] via 209.17.220.6, 00:00:04, Serial0/0/1 172.29.3.0/30 [120/1] via 209.17.220.6, 00:00:04, Serial0/0/1 172.29.3.4/30 [120/1] via 209.17.220.6, 00:00:04, Serial0/0/1 172.29.3.8/30 [120/1] via 209.17.220.6, 00:00:04, Serial0/0/1 172.29.3.12/30 [120/2] via 209.17.220.6, 00:00:04, Serial0/0/1 172.29.4.0/22 is directly connected, Serial0/0/0 172.29.4.0/25 [120/2] via 209.17.220.2, 00:00:02, Serial0/0/0 172.29.4.128/25 [120/2] via 209.17.220.2, 00:00:02, Serial0/0/0 172.29.6.0/30 [120/1] via 209.17.220.2, 00:00:02, Serial0/0/0 172.29.6.4/30 [120/2] via 209.17.220.2, 00:00:02, Serial0/0/0 172.29.6.8/30 [120/1] via 209.17.220.2, 00:00:02, Serial0/0/0 172.29.6.12/30 [120/1] via 209.17.220.2, 00:00:02, Serial0/0/0 209.17.220.0/30 is subnetted, 2 subnets 209.17.220.0 is directly connected, Serial0/0/0 209.17.220.4 is directly connected, Serial0/0/1

<span id="page-26-0"></span>**Figura 13. Balanceo router ISP**

172.29.0.0/16 is variably subnetted. 12 subnets. 3 masks 172.29.0.0/24 [120/3] via 209.17.220.1, 00:00:22, Serial0/1/1  $\overline{R}$ 172.29.1.0/24 [120/3] via 209.17.220.1, 00:00:22, Serial0/1/1 172.29.3.0/30 [120/2] via 209.17.220.1, 00:00:22, Serial0/1/1  $\overline{\mathbf{R}}$  $\overline{R}$ 172.29.3.4/30 [120/2] via 209.17.220.1, 00:00:22, Serial0/1/1  $\mathbf{D}$ 172.29.3.8/30 [120/2] via 209.17.220.1, 00:00:22, Serial0/1/1  $\mathbf{R}$ 172.29.3.12/30 [120/3] via 209.17.220.1, 00:00:22, Serial0/1/1 172.29.4.0/25 [120/1] via 172.29.6.2, 00:00:00, Serial0/0/0  $\overline{R}$ 172.29.4.128/25 [120/1] via 172.29.6.14, 00:00:03, Serial0/1/0  $\overline{R}$ [120/1] via 172.29.6.10, 00:00:03, Serial0/0/1  $\mathbf c$ 172.29.6.0/30 is directly connected, Serial0/0/0  $\mathbf{D}$ 172.29.6.4/30 [120/1] via 172.29.6.14, 00:00:03, Serial0/1/0 [120/1] via 172.29.6.2, 00:00:00, Serial0/0/0<br>[120/1] via 172.29.6.10, 00:00:03, Serial0/0/1 172.29.6.8/30 is directly connected, Serial0/0/1 Ċ  $\mathbf c$ 172.29.6.12/30 is directly connected, Serial0/1/0 209.17.220.0/30 is subnetted, 2 subnets  $\mathbf c$ 209.17.220.0 is directly connected, Serial0/1/1 209.17.220.4 [120/1] via 209.17.220.1, 00:00:22, Serial0/1/1  $S^*$ 0.0.0.0/0 [1/0] via 209.17.220.4 is directly connected, Serial0/1/1 MEDELLING 4

<span id="page-26-1"></span>**Figura 14. Balanceo router MEDELLIN1**

172.29.0.0/16 is variably subnetted, 12 subnets, 3 masks  $\mathbf{R}$ 172.29.0.0/24 [120/4] via 172.29.6.1, 00:00:00, Serial0/0/0  $\, {\bf R}$ 172.29.1.0/24 [120/4] via 172.29.6.1, 00:00:00, Serial0/0/0  $\mathbb R$ 172.29.3.0/30 [120/3] via 172.29.6.1, 00:00:00, Serial0/0/0 172.29.3.4/30 [120/3] via 172.29.6.1, 00:00:00, Serial0/0/0  $\mathbb{R}$ 172.29.3.8/30 [120/3] via 172.29.6.1, 00:00:00, Serial0/0/0  $\overline{\mathbb{R}}$ 172.29.3.12/30 [120/4] via 172.29.6.1, 00:00:00, Serial0/0/0  $\mathbb{R}$ c 172.29.4.0/25 is directly connected, FastEthernet0/0  $\overline{\mathbb{R}}$ 172.29.4.128/25 [120/1] via 172.29.6.6, 00:00:00, Serial0/0/1 c 172.29.6.0/30 is directly connected, Serial0/0/0 **C** 172.29.6.4/30 is directly connected, Serial0/0/1 172.29.6.8/30 [120/1] via 172.29.6.1, 00:00:00, Serial0/0/0 R [120/1] via 172.29.6.6, 00:00:00, Serial0/0/1  $\mathbb R$ 172.29.6.12/30 [120/1] via 172.29.6.1, 00:00:00, Serial0/0/0 [120/1] via 172.29.6.6, 00:00:00, Serial0/0/1 209.17.220.0/30 is subnetted, 2 subnets 209.17.220.0 [120/1] via 172.29.6.1, 00:00:00, Serial0/0/0 R 209.17.220.4 [120/2] via 172.29.6.1, 00:00:00, Serial0/0/0 R  $\mathbb{R}^d$ 0.0.0.0/0 [120/1] via 172.29.6.1, 00:00:00, Serial0/0/0

**Figura 15. Balanceo router MEDELLIN2**

<span id="page-27-0"></span>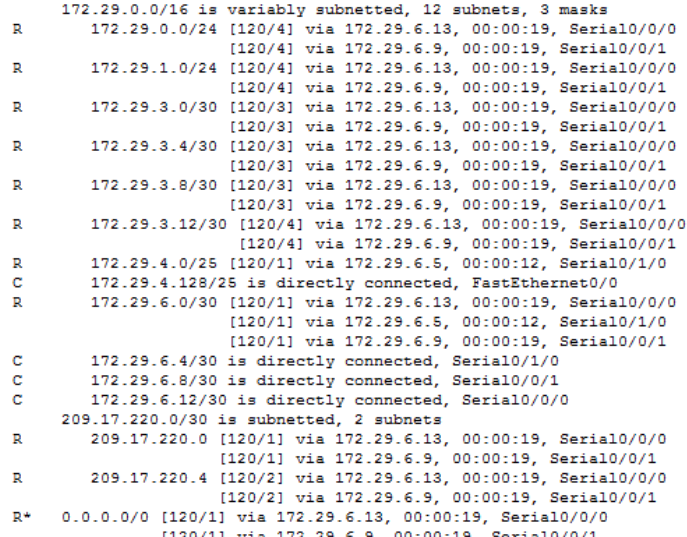

<span id="page-27-1"></span>**Figura 16. Balanceo router MEDELLIN3**

172.29.0.0/16 is variably subnetted, 12 subnets, 3 masks<br>172.29.0.0/24 [120/1] via 172.29.3.2, 00:00:23, Serial0/1/1<br>[120/1] via 172.29.3.6, 00:00:23, Serial0/1/0  $\overline{R}$  $\overline{R}$ 172.29.1.0/24 [120/1] via 172.29.3.10, 00:00:03, Serial0/0/1  $\mathbf c$ 172.29.3.0/30 is directly connected, Serial0/1/1  $\mathbf c$ 172.29.3.4/30 is directly connected, Serial0/1/0  $\frac{C}{R}$ 172.29.3.8/30 is directly connected, Serial0/0/1 172.29.3.12/30 [120/1] via 172.29.3.10, 00:00:03, Serial0/0/1<br>172.29.3.12/30 [120/1] via 172.29.3.10, 00:00:03, Serial0/0/1 [120/1] via 172.29.3.6, 00:00:23, Serial0/1/0 172.29.4.0/25 [120/3] via 209.17.220.5, 00:00:09, Serial0/0/0 R  $\mathbb R$ 172.29.4.128/25 [120/3] via 209.17.220.5, 00:00:09, Serial0/0/0 172.29.6.0/30 [120/2] via 209.17.220.5, 00:00:09, Serial0/0/0<br>172.29.6.0/30 [120/2] via 209.17.220.5, 00:00:09, Serial0/0/0<br>172.29.6.4/30 [120/3] via 209.17.220.5, 00:00:09, Serial0/0/0<br>172.29.6.8/30 [120/2] via 209.17.220  $\overline{\text{R}}$  $\bar{\mathbf{R}}$  $\mathbb R$  $\, {\bf R}$ 172.29.6.12/30 [120/2] via 209.17.220.5, 00:00:09, Serial0/0/0 209.17.220.0/30 is subnetted, 2 subnets  $\overline{\mathbf{R}}$ 209.17.220.0 [120/1] via 209.17.220.5, 00:00:09, Serial0/0/0  $\bar{c}$ 

209.17.220.4 is directly connected, Serial0/0/0

**Figura 18. Balanceo router BOGOTA2**

209.17.220.0/30 is subnetted, 2 subnets

 **Figura 17. Balanceo router BOGOTA1**

is directly connected, Serial0/0/0

172.29.0.0/16 is variably subnetted, 12 subnets, 3 masks

 $172.29.3.8/30$  is directly connected, Serial0/0/0

0.0.0.0/0 [120/1] via 172.29.3.9, 00:00:22, Serial0/0/0

172.29.1.0/24 is directly connected, FastEthernet0/0

172.29.0.0/24 [120/1] via 172.29.3.14, 00:00:25, Serial0/0/1

172.29.3.0/30 [120/1] via 172.29.3.9, 00:00:22, Serial0/0/0

172.29.3.4/30 [120/1] via 172.29.3.9, 00:00:22, Serial0/0/0<br>[120/1] via 172.29.3.14, 00:00:25, Serial0/0/1

172.29.3.12/30 is directly connected, Serial0/0/1<br>172.29.4.0/25 [120/4] via 172.29.3.9, 00:00:22, Serial0/0/0

172.29.6.4/30 [120/4] via 172.29.3.9, 00:00:22, Serial0/0/0 172.29.6.8/30 [120/3] via 172.29.3.9, 00:00:22, Serial0/0/0 172.29.6.12/30 [120/3] via 172.29.3.9, 00:00:22, Serial0/0/0

209.17.220.0 [120/2] via 172.29.3.9, 00:00:22, Serial0/0/0<br>209.17.220.4 [120/1] via 172.29.3.9, 00:00:22, Serial0/0/0

172.29.4.128/25 [120/4] via 172.29.3.9, 00:00:22, Serial0/0/0 172.29.6.0/30 [120/3] via 172.29.3.9, 00:00:22, Serial0/0/0

[120/1] via 172.29.3.14, 00:00:25, Serial0/0/1

0.0.0.0/0 [1/0] via 209.17.220.4

 $\overline{\mathbb{R}}$ 

 $\mathbf c$ 

 $\mathbb R$ 

 $\bar{\mathbb{R}}$ 

 $\ddot{\text{c}}$ 

c

 $\bar{\mathbb{R}}$  $\overline{\mathbf{R}}$ 

R<br>R<br>R<br>R

 $\bar{\mathbb{R}}$ 

 $\frac{R}{R*}$ 

<span id="page-28-0"></span>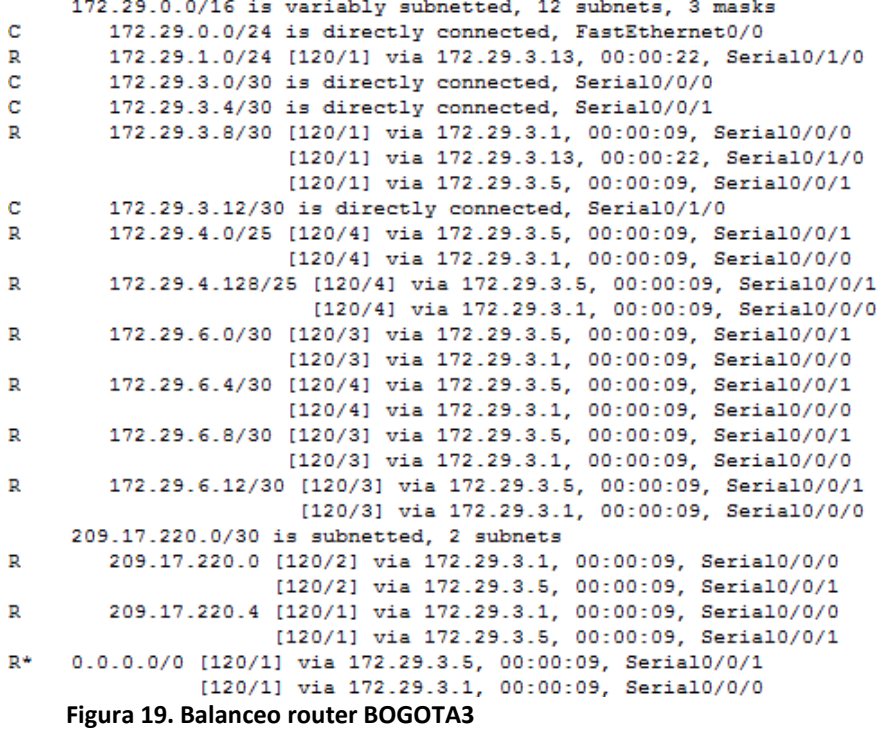

<span id="page-28-1"></span> El router ISP solo debe indicar sus rutas estáticas adicionales a las directamente conectadas.

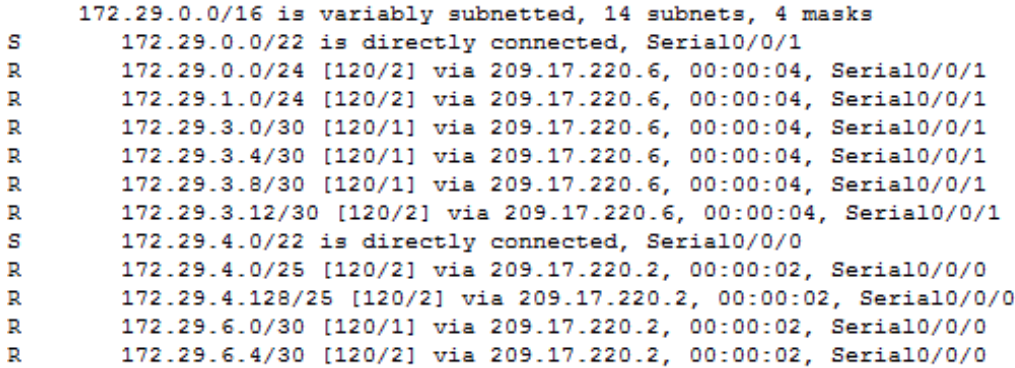

<span id="page-28-2"></span> **Figura 20. Rutas ISP**

# <span id="page-29-0"></span>**2.1.4 Suspender la expansión del protocolo RIP**

Para no propagar las publicaciones por interfaces que no lo requieran se debe deshabilitar la propagación del protocolo RIP, en la siguiente tabla se indican las interfaces de cada router que no necesitan desactivación.

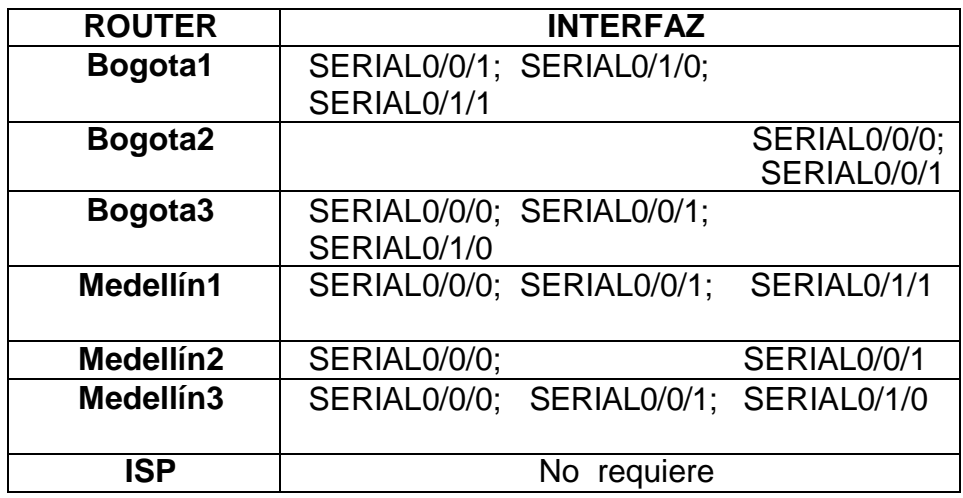

# **Tabla 1. Router - Interfaz**

ISP(config)#route rip

ISP(config-router)#passive-interface f0/0

ISP(config-router)#passive-interface f0/1

MEDELLIN1(config)#route rip

MEDELLIN1(config-router)#passive-interface f0/0

MEDELLIN1(config-router)#passive-interface f0/1

MEDELLIN1(config-router)#passive-interface s0/1/1

MEDELLIN2(config)#route rip

MEDELLIN2(config-router)#passive-interface f0/0

MEDELLIN2(config-router)#passive-interface f0/1

MEDELLIN3(config)#route rip

MEDELLIN3(config-router)#passive-interface f0/0 MEDELLIN3(config-router)#passive-interface f0/1 BOGOTA1(config)#route rip BOGOTA1(config-router)#passive-interface f0/0 BOGOTA1(config-router)#passive-interface f0/1 BOGOTA1 (config-router)#passive-interface s0/0/0 BOGOTA2(config)#route rip BOGOTA2(config-router)#passive-interface f0/0 BOGOTA2(config-router)#passive-interface f0/1 BOGOTA3(config)#route rip BOGOTA3(config-router)#passive-interface f0/0 BOGOTA3(config-router)#passive-interface f0/1

# <span id="page-30-0"></span>**2.1.5 Observación del protocolo RIP**

 Verificar y documentar las opciones de enrutamiento configuradas en los routers, como el passive interface para la conexión hacia el ISP, la versión de RIP y las interfaces que participan de la publicación entre otros datos.

# **Verificación de cada protocolo RIP**

MEDELLIN2#sh ip protocol Routing Protocol is "rip" Sending updates every 30 seconds, next due in 15 seconds Invalid after 180 seconds, hold down 180, flushed after 240 Outgoing update filter list for all interfaces is not set Incoming update filter list for all interfaces is not set Redistributing: rip Default version control: send version 2, receive 2 Interface Send Recv Triggered RIP Key-chain Serial0/0/1 2 2 Serial0/0/0 2 2 Automatic network summarization is not in effect Maximum path: 4 Routing for Networks: 172.29.0.0 192.29.6.0 Passive Interface(s): GigabitEthernet0/0

Routing Information Sources: Gateway Distance Last Update 172.29.6.2 120 00:00:11 172.29.6.6 120 00:00:07 Distance: (default is 120)

MEDELLIN3#sh ip protocol Routing Protocol is "rip" Sending updates every 30 seconds, next due in 21 seconds Invalid after 180 seconds, hold down 180, flushed after 240 Outgoing update filter list for all interfaces is not set Incoming update filter list for all interfaces is not set Redistributing: rip Default version control: send version 2, receive 2 Interface Send Recv Triggered RIP Key-chain GigabitEthernet0/1 2 2 Serial0/0/1 2 2 Serial0/0/0 2 2 Automatic network summarization is not in effect Maximum path: 4

Routing for Networks:

172.29.0.0 192.29.3.0 192.29.6.0 192.168.6.0 Passive Interface(s): GigabitEthernet0/0 Routing Information Sources: Gateway Distance Last Update 172.29.6.14 120 00:00:09 172.29.6.5 120 00:00:08 Distance: (default is 120)

MEDELLIN1#sh ip protocol Routing Protocol is "rip" Sending updates every 30 seconds, next due in 25 seconds Invalid after 180 seconds, hold down 180, flushed after 240 Outgoing update filter list for all interfaces is not set Incoming update filter list for all interfaces is not set Redistributing: rip Default version control: send version 2, receive 2 Interface Send Recv Triggered RIP Key-chain Serial0/1/0 2 2 Serial0/0/0 2 2 Serial0/0/1 2 2 Automatic network summarization is not in effect Maximum

path: 4 Routing for Networks: 172.29.0.0 192.168.6.0 209.17.220.0 Passive Interface(s): GigabitEthernet0/1 Routing Information Sources: Gateway Distance Last Update 209.17.220.2 120 00:00:00 172.29.6.1 120 00:00:25 172.29.6.9 120 00:00:21 172.29.6.13 120 00:00:21 Distance: (default is 120) ISP#sho ip route protocol Translating "protocol"...domain server (255.255.255.255) % Invalid input detected ISP#sho ip protocol Routing Protocol is "rip" Sending updates every 30 seconds, next due in 25 seconds Invalid after 180 seconds, hold down 180, flushed after 240 Outgoing update filter list for all interfaces is not set

Incoming update filter list for all interfaces is not set Redistributing: rip Default version control: send version 2, receive 2 Interface Send Recv Triggered RIP Key-chain Serial0/0/1 2 2 Serial0/0/0 2 2 Automatic network summarization is not in effect Maximum path: 4 Routing for Networks: 209.17.220.0 Passive Interface(s): Routing Information Sources: Gateway Distance Last Update 209.17.220.6 120 00:00:13 209.17.220.1 120 00:00:01 Distance: (default is 120)

BOGOTA1#sh ip protocol Routing Protocol is "rip" Sending updates every 30 seconds, next due in 22 seconds Invalid after 180 seconds, hold down 180, flushed after 240 Outgoing update filter list for all interfaces is not set Incoming update filter list for all interfaces is not set Redistributing: rip Default version control: send version 2, receive 2 Interface Send Recv Triggered RIP Key-chain Serial0/0/1 2 2 Serial0/1/0 2 2 Serial0/0/0 2 2 Automatic network summarization is not in effect Maximum path: 4 Routing for Networks: 172.29.0.0 192.29.3.0 209.17.220.0 209.168.220.0 Passive Interface(s): GigabitEthernet0/0 Routing Information Sources: Gateway Distance Last Update 172.29.3.2 120 00:00:12 172.29.3.6 120 00:00:12 172.29.3.10 120 00:00:20 209.17.220.5 120 00:00:20 Distance: (default is 120) BOGOTA2#sh ip protocol Routing Protocol is "rip"

Sending updates every 30 seconds, next due in 19 seconds Invalid after 180 seconds, hold down 180, flushed after 240 Outgoing update filter list for all interfaces is not set Incoming update filter list for all interfaces is not set Redistributing: rip Default version control: send version 2, receive 2 Interface Send Recv Triggered RIP Key-chain Serial0/0/1 2 2 Serial0/0/0 2 2 Automatic network summarization is not in effect Maximum path: 4 Routing for Networks: 172.29.0.0 192.29.3.0 Passive Interface(s): GigabitEthernet0/0 Routing Information Sources: Gateway Distance Last Update 172.29.3.14 120 00:00:28 172.29.3.9 120 00:00:20 Distance: (default is 120)

BOGOTA3#sh ip protocol Routing Protocol is "rip" Sending updates every 30 seconds, next due in 10 seconds Invalid after 180 seconds, hold down 180, flushed after 240 Outgoing update filter list for all interfaces is not set Incoming update filter list for all interfaces is not set Redistributing: rip Default version control: send version 2, receive 2 Interface Send Recv Triggered RIP Key-chain GigabitEthernet0/1 2 2 Serial0/0/1 2 2 Serial0/0/0 2 2 Automatic network summarization is not in effect Maximum path: 4 Routing for Networks: 172.29.0.0 Passive Interface(s): GigabitEthernet0/0 Routing Information Sources: Gateway Distance Last Update 172.29.3.13 120 00:00:00 172.29.3.5 120 00:00:14 Distance: (default is 120)

 Verificar y documentar la base de datos de RIP de cada router, donde se informa de manera detallada de todas las rutas hacia cada red.

# <span id="page-34-0"></span> **2.1.6 Analisis de cada router**

#### **ISP**

172.29.0.0/16 is variably subnetted, 12 subnets, 3 masks R 172.29.0.0/24 [120/2] via 209.17.220.6, 00:00:10, Serial0/0/1 R 172.29.1.0/24 [120/2] via 209.17.220.6, 00:00:10, Serial0/0/1 R 172.29.3.0/30 [120/1] via 209.17.220.6, 00:00:10, Serial0/0/1 R 172.29.3.4/30 [120/1] via 209.17.220.6, 00:00:10, Serial0/0/1 R 172.29.3.8/30 [120/1] via 209.17.220.6, 00:00:10, Serial0/0/1 R 172.29.3.12/30 [120/2] via 209.17.220.6, 00:00:10, Serial0/0/1 R 172.29.4.0/25 [120/2] via 209.17.220.1, 00:00:16, Serial0/0/0 R 172.29.4.128/25 [120/2] via 209.17.220.1, 00:00:16, Serial0/0/0 R 172.29.6.0/30 [120/1] via 209.17.220.1, 00:00:16, Serial0/0/0 R 172.29.6.4/30 [120/2] via 209.17.220.1, 00:00:16, Serial0/0/0 R 172.29.6.8/30 [120/1] via 209.17.220.1, 00:00:16, Serial0/0/0 R 172.29.6.12/30 [120/1] via 209.17.220.1, 00:00:16, Serial0/0/0 209.17.220.0/24 is variably subnetted, 4 subnets, 2 masks C 209.17.220.0/30 is directly connected, Serial0/0/0

L 209.17.220.2/32 is directly connected, Serial0/0/0 C 209.17.220.4/30 is directly connected, Serial0/0/1 L 209.17.220.5/32 is directly connected, Serial0/0/1

#### **Medellin1**

172.29.0.0/16 is variably subnetted, 13 subnets, 4 masks R 172.29.0.0/24 [120/3] via 209.17.220.2, 00:00:10, Serial0/1/0 R 172.29.1.0/24 [120/3] via 209.17.220.2, 00:00:10, Serial0/1/0 R 172.29.3.0/30 [120/2] via 209.17.220.2, 00:00:10, Serial0/1/0 R 172.29.3.4/30 [120/2] via 209.17.220.2, 00:00:10, Serial0/1/0 R 172.29.3.8/30 [120/2] via 209.17.220.2, 00:00:10, Serial0/1/0 R 172.29.3.12/30 [120/3] via 209.17.220.2, 00:00:10, Serial0/1/0 R 172.29.4.0/25 [120/1] via 172.29.6.1, 00:00:07, Serial0/0/1 R 172.29.4.128/25 [120/1] via 172.29.6.13, 00:00:15, Serial0/0/0 C 172.29.6.0/30 is directly connected, Serial0/0/1 L 172.29.6.2/32 is directly connected, Serial0/0/1 R 172.29.6.4/30 [120/1] via 172.29.6.1, 00:00:07, Serial0/0/1 [120/1] via 172.29.6.13, 00:00:15, Serial0/0/0 C 172.29.6.12/30 is directly connected, Serial0/0/0 L 172.29.6.14/32 is directly connected, Serial0/0/0 209.17.220.0/24 is variably subnetted, 3 subnets, 2 masks C 209.17.220.0/30 is directly connected, Serial0/1/0 L 209.17.220.1/32 is directly connected, Serial0/1/0 R 209.17.220.4/30 [120/1] via 209.17.220.2, 00:00:10, Serial0/1/0

# **Medellin2**

172.29.0.0/16 is variably subnetted, 15 subnets, 4 masks R 172.29.0.0/24 [120/4] via 172.29.6.2, 00:00:21, Serial0/0/1 R 172.29.1.0/24 [120/4] via 172.29.6.2, 00:00:21, Serial0/0/1 R 172.29.3.0/30 [120/3] via 172.29.6.2, 00:00:21, Serial0/0/1 R 172.29.3.4/30 [120/3] via 172.29.6.2, 00:00:21, Serial0/0/1 R 172.29.3.8/30 [120/3] via 172.29.6.2, 00:00:21, Serial0/0/1 R 172.29.3.12/30 [120/4] via 172.29.6.2, 00:00:21, Serial0/0/1 C 172.29.4.0/25 is directly connected, GigabitEthernet0/0 L 172.29.4.1/32 is directly connected, GigabitEthernet0/0 R 172.29.4.128/25 [120/1] via 172.29.6.6, 00:00:12, Serial0/0/0 C 172.29.6.0/30 is directly connected, Serial0/0/1 L 172.29.6.1/32 is directly connected, Serial0/0/1 C 172.29.6.4/30 is directly connected, Serial0/0/0 L 172.29.6.5/32 is directly connected, Serial0/0/0 R 172.29.6.8/30 [120/1] via 172.29.6.6, 00:00:12, Serial0/0/0 [120/1] via 172.29.6.2, 00:00:21, Serial0/0/1 R 172.29.6.12/30 [120/1] via 172.29.6.6, 00:00:12, Serial0/0/0 [120/1] via

172.29.6.2, 00:00:21, Serial0/0/1 209.17.220.0/30 is subnetted, 2 subnets R 209.17.220.0/30 [120/1] via 172.29.6.2, 00:00:21, Serial0/0/1 R 209.17.220.4/30 [120/2] via 172.29.6.2, 00:00:21, Serial0/0/1

#### **Medellin3**

172.29.0.0/16 is variably subnetted, 14 subnets, 4 masks R 172.29.0.0/24 [120/4] via 172.29.6.14, 00:00:15, Serial0/0/1 R 172.29.1.0/24 [120/4] via 172.29.6.14, 00:00:15, Serial0/0/1 R 172.29.3.0/30 [120/3] via 172.29.6.14, 00:00:15, Serial0/0/1 R 172.29.3.4/30 [120/3] via 172.29.6.14, 00:00:15, Serial0/0/1 R 172.29.3.8/30 [120/3] via 172.29.6.14, 00:00:15, Serial0/0/1 R 172.29.3.12/30 [120/4] via 172.29.6.14, 00:00:15, Serial0/0/1 R 172.29.4.0/25 [120/1] via 172.29.6.5, 00:00:23, Serial0/0/0 C 172.29.4.128/25 is directly connected, GigabitEthernet0/0 L 172.29.4.129/32 is directly connected, GigabitEthernet0/0 R 172.29.6.0/30 [120/1] via 172.29.6.5, 00:00:23, Serial0/0/0 [120/1] via 172.29.6.14, 00:00:15, Serial0/0/1 C 172.29.6.4/30 is directly connected, Serial0/0/0 L 172.29.6.6/32 is directly connected, Serial0/0/0 C 172.29.6.12/30 is directly connected, Serial0/0/1 L 172.29.6.13/32 is directly connected, Serial0/0/1 209.17.220.0/30 is subnetted, 2 subnets R 209.17.220.0/30 [120/1] via 172.29.6.14, 00:00:15, Serial0/0/1 R 209.17.220.4/30 [120/2] via 172.29.6.14, 00:00:15, Serial0/0/1

# **Bogota1**

172.29.0.0/16 is variably subnetted, 13 subnets, 4 masks R 172.29.0.0/24 [120/1] via 172.29.3.6, 00:00:16, Serial0/1/0 C 172.29.3.4/30 is directly connected, Serial0/1/0 L 172.29.3.5/32 is directly connected, Serial0/1/0 C 172.29.3.8/30 is directly connected, Serial0/0/1 L 172.29.3.9/32 is directly connected, Serial0/0/1 R 172.29.3.12/30 [120/1] via 172.29.3.6, 00:00:16, Serial0/1/0 [120/1] via 172.29.3.10, 00:00:07, Serial0/0/1 R 172.29.4.0/25 [120/3] via 209.17.220.5, 00:00:14, Serial0/0/0 R 172.29.4.128/25 [120/3] via 209.17.220.5, 00:00:14, Serial0/0/0 R 172.29.6.0/30 [120/2] via 209.17.220.5, 00:00:14, Serial0/0/0 R 172.29.6.4/30 [120/3] via 209.17.220.5, 00:00:14, Serial0/0/0 R 172.29.6.8/30 [120/2] via 209.17.220.5, 00:00:14, Serial0/0/0 R

172.29.6.12/30 [120/2] via 209.17.220.5, 00:00:14, Serial0/0/0 209.17.220.0/24 is variably subnetted, 3 subnets, 2 masks R 209.17.220.0/30 [120/1] via 209.17.220.5, 00:00:14, Serial0/0/0 C 209.17.220.4/30 is directly connected, Serial0/0/0 L 209.17.220.6/32 is directly connected, Serial0/0/0

#### **Bogota2**

172.29.0.0/16 is variably subnetted, 15 subnets, 4 masks R 172.29.0.0/24 [120/1] via 172.29.3.14, 00:00:01, Serial0/0/1 C 172.29.1.0/24 is directly connected, GigabitEthernet0/0 L 172.29.1.1/32 is directly connected, GigabitEthernet0/0 R 172.29.3.0/30 [120/1] via 172.29.3.9, 00:00:11, Serial0/0/0 [120/1] via 172.29.3.14, 00:00:01, Serial0/0/1 R 172.29.3.4/30 [120/1] via 172.29.3.9, 00:00:11, Serial0/0/0 [120/1] via 172.29.3.14, 00:00:01, Serial0/0/1 C 172.29.3.8/30 is directly connected, Serial0/0/0 L 172.29.3.10/32 is directly connected, Serial0/0/0 C 172.29.3.12/30 is directly connected, Serial0/0/1 L 172.29.3.13/32 is directly connected, Serial0/0/1 R 172.29.4.0/25 [120/4] via 172.29.3.9, 00:00:11, Serial0/0/0 R 172.29.4.128/25 [120/4] via 172.29.3.9, 00:00:11, Serial0/0/0 R 172.29.6.0/30 [120/3] via 172.29.3.9, 00:00:11, Serial0/0/0 R 172.29.6.4/30 [120/4] via 172.29.3.9, 00:00:11, Serial0/0/0 R 172.29.6.8/30 [120/3] via 172.29.3.9, 00:00:11, Serial0/0/0 R 172.29.6.12/30 [120/3] via 172.29.3.9, 00:00:11, Serial0/0/0 209.17.220.0/30 is subnetted, 2 subnets R 209.17.220.0/30 [120/2] via 172.29.3.9, 00:00:11, Serial0/0/0 R 209.17.220.4/30 [120/1] via 172.29.3.9, 00:00:11, Serial0/0/0

#### **Bogota3**

172.29.0.0/16 is variably subnetted, 14 subnets, 4 masks C 172.29.0.0/24 is directly connected, GigabitEthernet0/0 L 172.29.0.1/32 is directly connected, GigabitEthernet0/0

R 172.29.1.0/24 [120/1] via 172.29.3.13, 00:00:10, Serial0/0/1 C 172.29.3.4/30 is directly connected, Serial0/0/0 L 172.29.3.6/32 is directly connected, Serial0/0/0 R 172.29.3.8/30 [120/1] via 172.29.3.5, 00:00:27, Serial0/0/0 [120/1] via 172.29.3.13, 00:00:10, Serial0/0/1 C 172.29.3.12/30 is directly connected, Serial0/0/1 L

172.29.3.14/32 is directly connected, Serial0/0/1 R 172.29.4.0/25 [120/4] via 172.29.3.5, 00:00:27, Serial0/0/0 R 172.29.4.128/25 [120/4] via 172.29.3.5, 00:00:27, Serial0/0/0 R 172.29.6.0/30 [120/3] via 172.29.3.5, 00:00:27, Serial0/0/0 R 172.29.6.4/30 [120/4] via 172.29.3.5, 00:00:27, Serial0/0/0 R 172.29.6.8/30 [120/3] via 172.29.3.5, 00:00:27, Serial0/0/0 R 172.29.6.12/30 [120/3] via 172.29.3.5, 00:00:27, Serial0/0/0 *209.17.220.0* /30 is subnetted, 2 subnets R 209.17.220.0/30 [120/2] via 172.29.3.5, 00:00:27, Serial0/0/0 R 209.17.220.4/30 [120/1] via 172.29.3.5, 00:00:27, Serial0/0/0

# <span id="page-38-0"></span>**2.1.7 Configuración de PPP y autenticación PAP y CHAP**

Medellín1 con ISP se configura con autenticación PAP.

MEDELLIN1(config)#username USER password unadavid MEDELLIN1(config)#int s0/1/1

MEDELLIN1(config-if)#encapsulation ppp

MEDELLIN1(config-if)#ppp authentication pap

MEDELLIN1(config-if)#ppp pap sent-username USER password unadavid

ISP(config)#username USER password unadavid

ISP(config)#int s0/0/0

ISP(config-if)#encapsulation ppp

ISP(config-if)#ppp authentication pap

ISP(config-if)#ppp pap sent-username USER password unadavid

Bogotá1 con ISP se configura con autenticación CHAP.

BOGOTA1(config)#username ISP password unadavid BOGOTA1(config)#int s0/0/0 BOGOTA1(config-if)#encapsulation ppp BOGOTA1(config-if)#ppp authentication chap ISP(config)#username BOGOTA1 password unadavid

ISP(config)#int s0/0/1 ISP(config-if)#encapsulation ppp ISP(config-if)#ppp authentication chap

# <span id="page-39-0"></span>**2.1.8 Configuración de PAT**

- se activa NAT en cada salida como es Bogotá1 y Medellín1, los routers internos de un lugar no llegan hasta los routers internos en el otro lado, la comunicación se daria hasta los routers Bogotá1, ISP y Medellín1.
- Configuración de NAT en el router Medellín1.

MEDELLIN1(config)#access-list 1 permit 172.29.4.0 0.0.3.255

MEDELLIN1(config)#ip nat inside source list 1 interface Serial0/1/1 overload

MEDELLIN1(config)#interface S0/1/1

MEDELLIN1(config-if)#ip nat outside

MEDELLIN1(config-if)#interface S0/0/0

MEDELLIN1(config-if)#ip nat inside

MEDELLIN1(config-if)#interface S0/0/1

MEDELLIN1(config-if)#ip nat inside

MEDELLIN1(config-if)#interface S0/1/0

MEDELLIN1(config-if)#ip nat inside

 Compruebe que la traducción de direcciones indique las interfaces de entrada y de salida. Al realizar una prueba de ping, la dirección debe ser traducida automáticamente a la dirección de la interfaz serial 0/1/0 del router Medellín1, cómo diferente puerto.

PAT usa un puerto cada vez que hace una conexión y este va cambiando

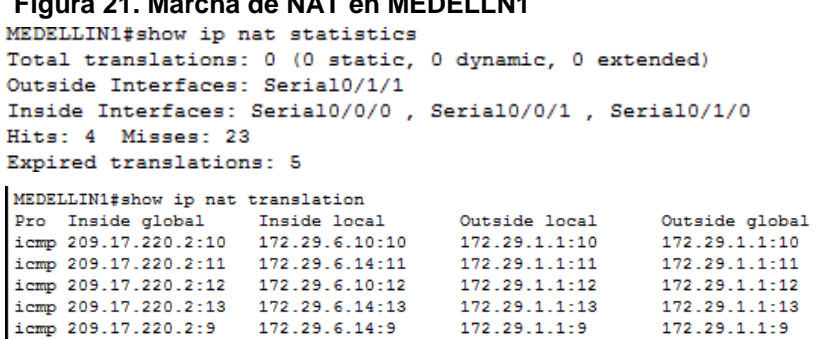

# **Figura 21. Marcha de NAT en MEDELLN1**

Proceda a configurar el NAT en el router Bogotá1.

BOGOTA1 (config)#access-list 1 permit 172.29.0.0 0.0.3.255 BOGOTA1(config)#ip nat inside source list 1 interface s0/0/0 overload BOGOTA1(config)#int s0/0/0 BOGOTA1(config-if)#ip nat outside BOGOTA1(config-if)#int s0/0/1 BOGOTA1(config-if)#ip nat inside BOGOTA1(config-if)#int s0/1/0 BOGOTA1(config-if)#ip nat inside BOGOTA1(config-if)#int s0/1/1 BOGOTA1(config-if)#ip nat inside

 Compruebe que la traducción de direcciones indique las interfaces de entrada y de salida. Al realizar una prueba de ping, la dirección debe ser traducida automáticamente a la dirección de la interfaz serial 0/1/0 del router Bogotá1, cómo diferente puerto.

```
BOGOTA1#show ip nat statistic
Total translations: 5 (0 static, 5 dynamic, 5 extended)
Outside Interfaces: Serial0/0/0
Inside Interfaces: Serial0/0/1, Serial0/1/0, Serial0/1/1
Hits: 0 Misses: 17
Expired translations: 0
Dynamic mappings:
```
**Figura 22 . Marcha de NAT en BOGOTA1**

# <span id="page-40-0"></span> **2.1.9 Configuración del servicio DHCP.**

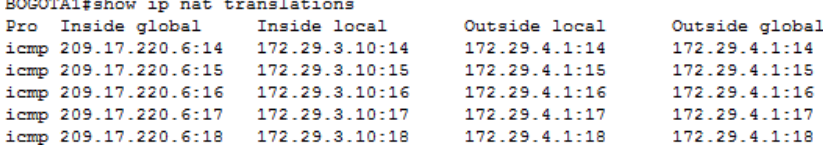

**Figura 23. Configuración del servicio**

 $\frac{1}{2}$ 

 Configurar la red Medellín2 y Medellín3 donde el router Medellín 2 debe ser el servidor DHCP para ambas redes Lan.

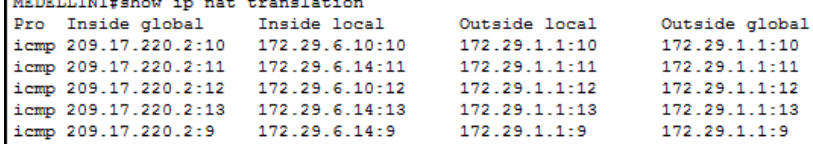

MEDELLIN2 (config)#ip dhcp excluded-address 172.29.4.0 172.29.4.6 MEDELLIN2 (config)#ip dhcp excluded-address 172.29.4.128 172.29.4.133 MEDELLIN2(config)# ip dhcp pool MEDELLIN3 MEDELLIN2(dhcp-config)#network 172.29.4.128 255.255.255.128 MEDELLIN2(dhcp-config)#default-router 172.29.4.129 MEDELLIN2(dhcp-config)#dns-server 1.1.1.1 MEDELLIN2(config)# ip dhcp pool MEDELLIN2 MEDELLIN2(dhcp-config)#network 172.29.4.0 255.255.255.128 MEDELLIN2(dhcp-config)#default-router 172.29.4.1 MEDELLIN2(dhcp-config)#dns-server 1.1.1.1

 El router Medellín3 deberá habilitar el paso de los mensajes broadcast hacia la IP del router Medellín2.

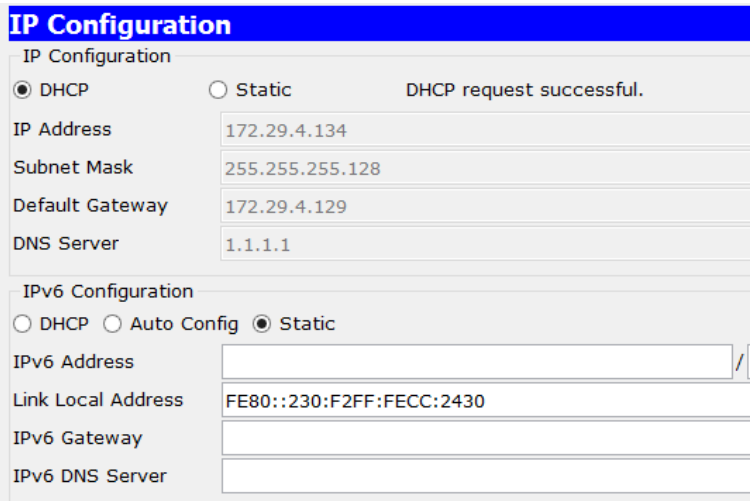

**Figura 24. Comprobación DHCP en PC-B**

 Configurar la red Bogotá2 y Bogotá3 donde el router Medellín2 debe ser el servidor DHCP para ambas redes Lan.

BOGOTA2(config)#ip dhcp excluded-address 172.29.1.1 172.29.1.6

BOGOTA2(config)#ip dhcp excluded-address 172.29.0.1

172.29.0.6 BOGOTA2(config)# ip dhcp pool BOGOTA3

BOGOTA2(dhcp-config)#network 172.29.0.0 255.255.255.0

BOGOTA2(dhcp-config)#default-router 172.29.0.1

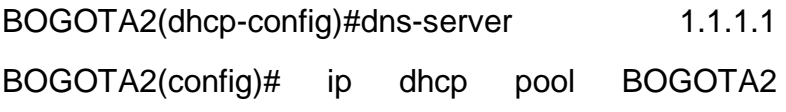

BOGOTA2(dhcp-config)#network 172.29.1.0

255.255.255.0

BOGOTA2(dhcp-config)#default-router 172.29.1.1

BOGOTA2(dhcp-config)#dns-server 1.1.1.1

 Configure el router Bogotá1 para que habilite el paso de los mensajes Broadcast hacia la IP del router Bogotá2.

BOGOTA3(config)#int f0/0 BOGOTA3(config-if)#ip helper-address 172.29.3.13

#### <span id="page-43-0"></span>**2.2Solución al escenario 2**

Una empresa de Tecnología posee tres sucursales distribuidas en las ciudades de Miami, Bogotá y Buenos Aires, en donde el estudiante será el administrador de la red, el cual deberá configurar e interconectar entre sí cada uno de los dispositivos que forman parte del escenario, acorde con los lineamientos establecidos para el direccionamiento IP, protocolos de enrutamiento y demás aspectos que forman parte de la topología de red.

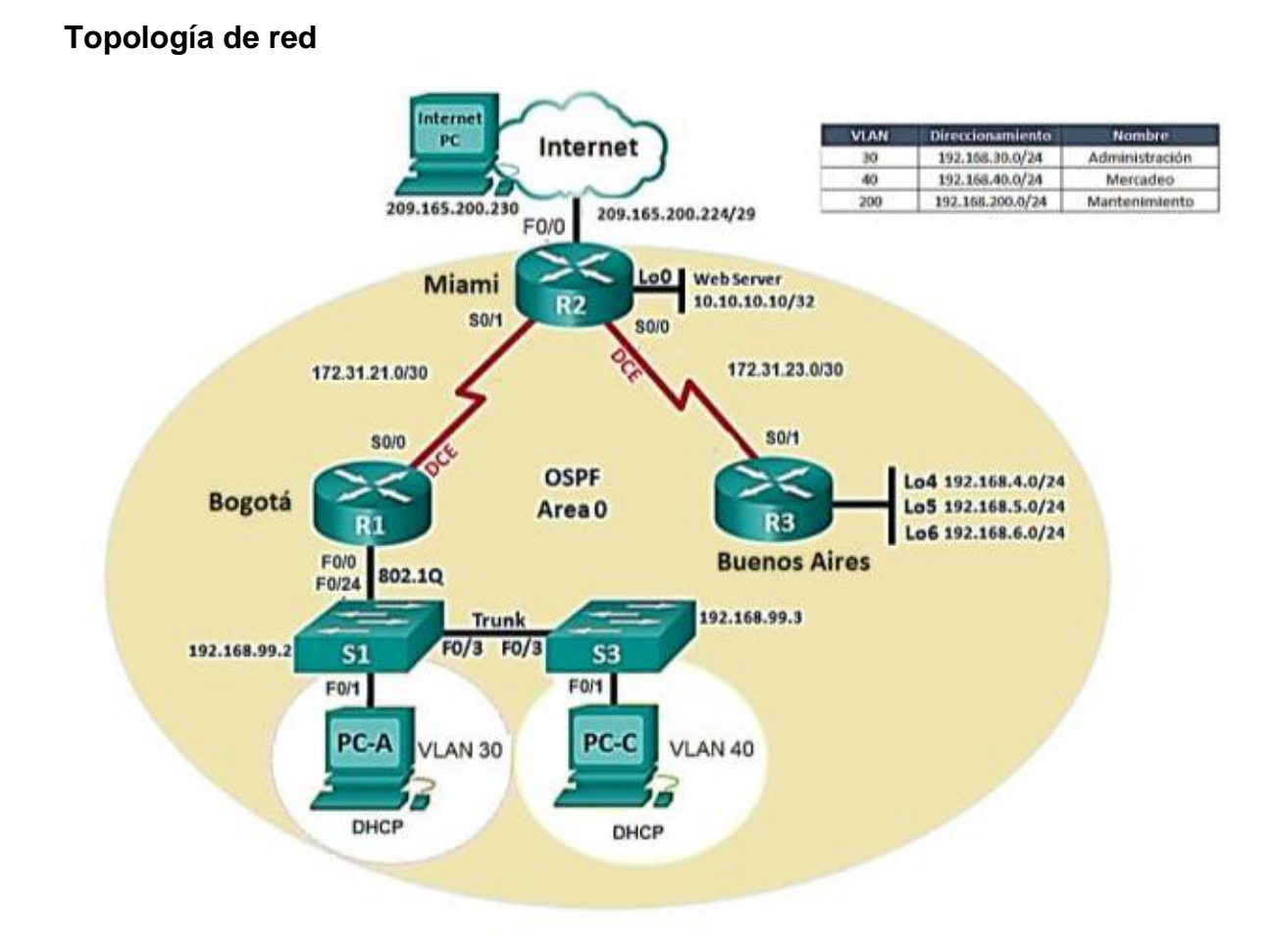

<span id="page-43-1"></span>**Figura 25. Topología escenario 2**

### <span id="page-44-0"></span>**2.3 Configurar el direccionamiento IP**

Acorde con la topología de red para cada uno de los dispositivos que forman parte del escenario:

- En este escenario se realiza la siguiente conexión utilizando cada router y dando solución al problema planteado.
- Se identifica los siguientes puertos de conexión R1-S1-S3-PC-A-PC-C y la configuración puertos de enlace serial routers.

<span id="page-44-2"></span><span id="page-44-1"></span>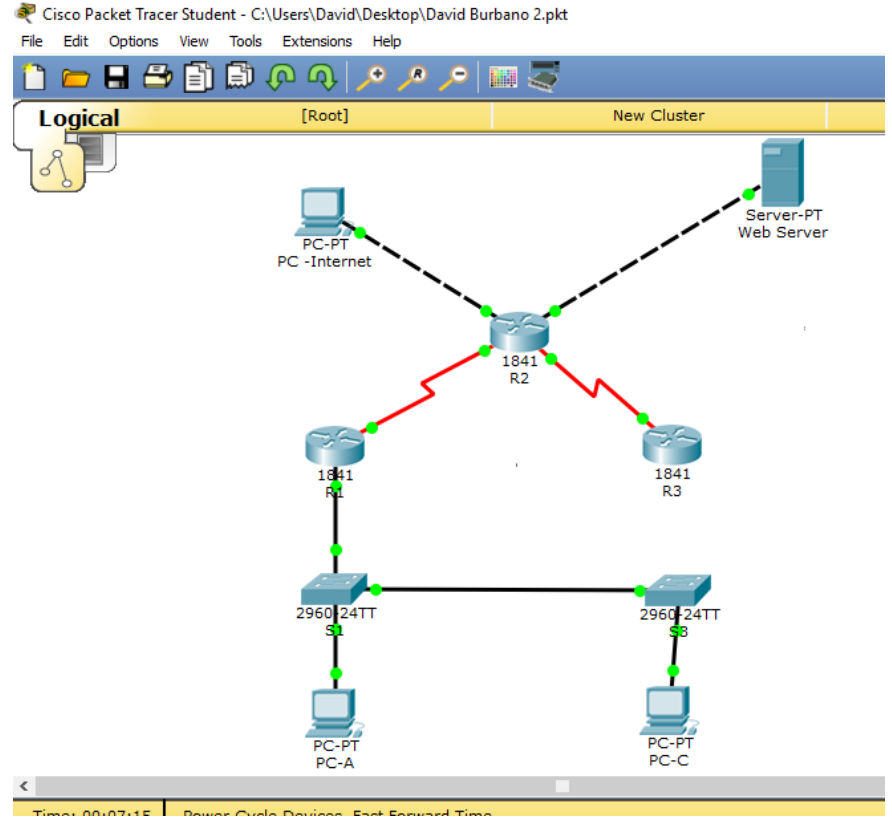

 **Figura 26. Topología packet Tracer**

# <span id="page-45-0"></span>**2. 3.1 Configuración PC de internet y Web server**

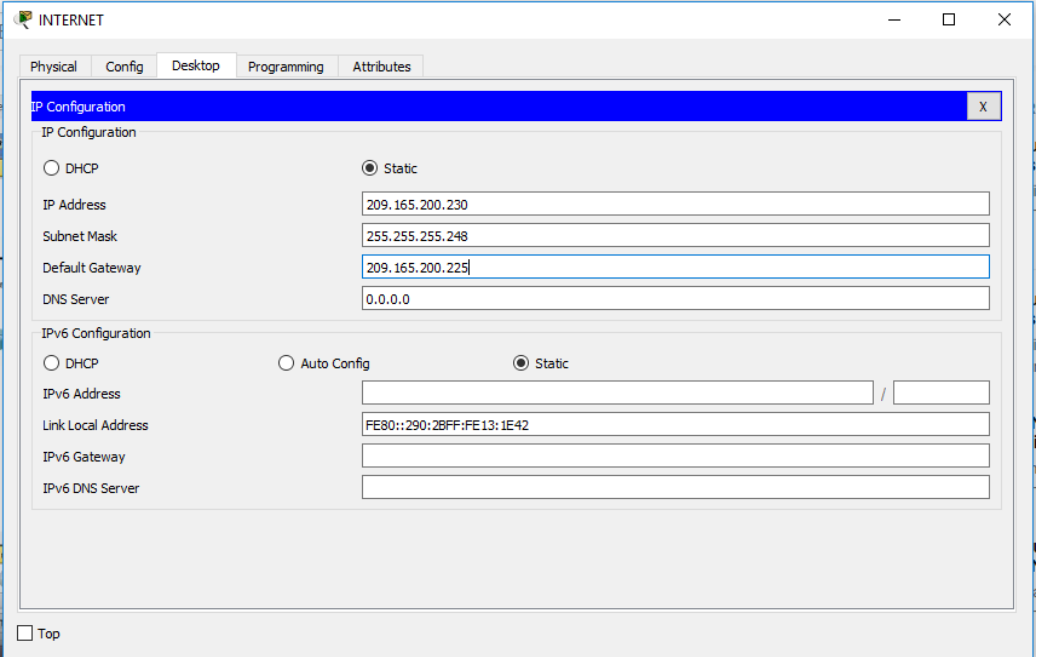

 **Figura 27. Configuración PC de internet**

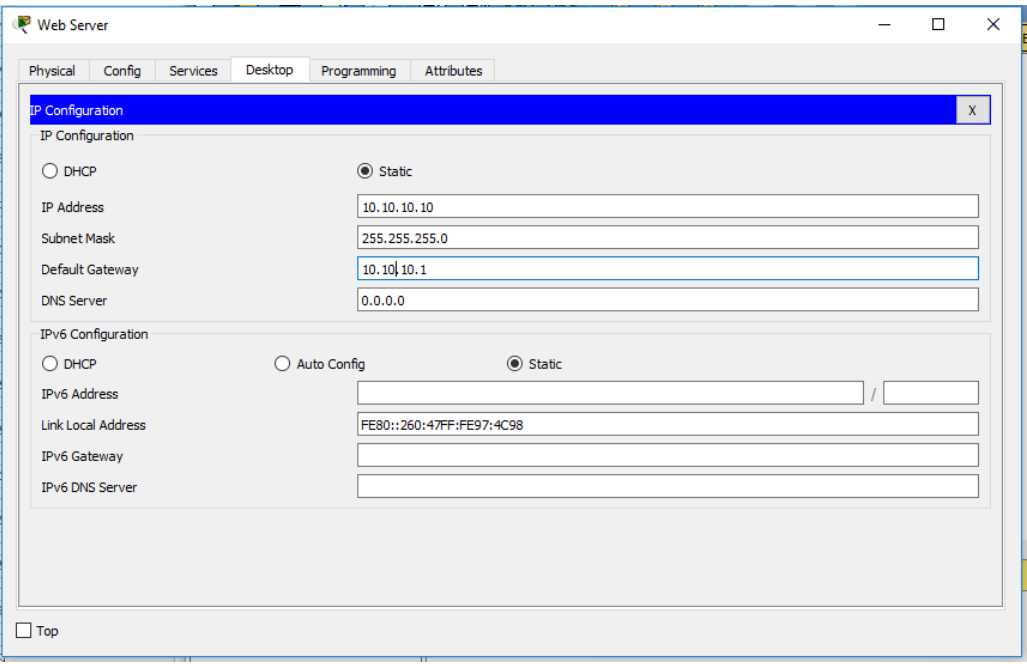

 **Figura 28. Configuración web server**

- <span id="page-46-1"></span>Conexión de puertos fast Ethernet PC internet y Web server
- Puertos conexión R1-S1-S3-PC-A-PC-
- Configuración puertos enlace serial routers

# <span id="page-46-0"></span>**2. 3.2 Configuración de router R1, R2 Y R3**

# **Configuración Router R1:**

Router>en Router#conf t Enter configuration commands, one per line. End with CNTL/Z. Router(config)#host R1 R1(config)#int s2/0 R1(config-if)#description connection to R2 R1(config-if)#ip add 172.31.21.1 255.255.255.252 R1(config-if)#clock rate 256000 R1(config-if)#no shut %LINK-5-CHANGED: Interface Serial2/0, changed state to down R1(config-if)#exit R1(config)#ip route 0.0.0.0 0.0.0.0 s2/0

# **Configuración Router R2**

Router>en Router#conf t Enter configuration commands, one per line. End with CNTL/Z. Router(config)#host R2 R2(config)#int s3/0 R2(config-if)#descrip connection to R1 R2(config-if)#ip add 172.31.21.2 255.255.255.252 R2(config-if)#no shut R2(config-if)# %LINK-5-CHANGED: Interface Serial3/0, changed state to up %LINEPROTO-5-UPDOWN: Line protocol on Interface Serial3/0, changed state to up R2(config-if)#int s2/0 R2(config-if)#descrip connection to R3

R2(config-if)#ip add 172.31.23.1 255.255.255.252 R2(config-if)#clock rate 256000 R2(config-if)#no shut %LINK-5-CHANGED: Interface Serial2/0, changed state to down R2(config-if)# R2(config-if)#int f0/0 R2(config-if)#descrip internet R2(config-if)#ip add 209.165.200.225 255.255.255.248 R2(config-if)#no shut R2(config-if)# %LINK-5-CHANGED: Interface FastEthernet0/0, changed state to up R2(config-if)#int f1/0 R2(config-if)#ip add 10.10.10.1 255.255.255.0 R2(config-if)#no shut R2(config-if)# %LINK-5-CHANGED: Interface FastEthernet1/0, changed state to up R2(config-if)#description connection to web server R2(config-if)#exit R2(config)#ip route 0.0.0.0 0.0.0.0 f0/0 R2(config)#

#### **Configuración Router R3**

Router>en Router#conf t Enter configuration commands, one per line. End with CNTL/Z. Router(config)#host R3 R3(config)#int s3/0 R3(config-if)#description connection to R2 R3(config-if)#ip add 172.31.23.2 255.255.252.252 Bad mask 0xFFFFFCFC for address 172.31.23.2 R3(config-if)#ip add 172.31.23.2 255.255.255.252 R3(config-if)#no shut R3(config-if)#int lo4 R3(config-if)# %LINK-5-CHANGED: Interface Loopback4, changed state to up %LINEPROTO-5-UPDOWN: Line protocol on Interface Loopback4, changed state to up R3(config-if)#ip add 192.168.4.1 255.255.255.0 R3(config-if)#no shut R3(config-if)#int lo5 R3(config-if)# %LINK-5-CHANGED: Interface Loopback5, changed state to up

%LINEPROTO-5-UPDOWN: Line protocol on Interface Loopback5, changed state to up R3(config-if)#ip add 192.168.5.1 255.255.255.0 R3(config-if)#no shut R3(config-if)#int lo6 R3(config-if)# %LINK-5-CHANGED: Interface Loopback6, changed state to up %LINEPROTO-5-UPDOWN: Line protocol on Interface Loopback6, changed state to up R3(config-if)#ip add 192.168.6.1 255.255.255.0 R3(config-if)#exit R3(config)#ip route 0.0.0.0 0.0.0.0 s3/0 R3(config)# R3# %SYS-5-CONFIG\_I: Configured from console by console

# <span id="page-48-0"></span>**2. 3.3 Configuracion de switch 1, 2 Y 3**

# <span id="page-48-1"></span>**Configuración Switch 1**

Switch>en Switch#conf t Enter configuration commands, one per line. End with CNTL/Z. Switch(config)#no ip domain-loo Switch(config)#no ip domain-lookup Switch(config)#host S1 S1(config)# S1# %SYS-5-CONFIG\_I: Configured from console by console

# **Configuración Switch 3**

Switch>en Switch#conf t Enter configuration commands, one per line. End with CNTL/Z. Switch(config)#no ip domain-loo Switch(config)#no ip domain-lookup Switch(config)#host S3 S3(config)# S1# %SYS-5-CONFIG\_I: Configured from console by console

# <span id="page-49-1"></span><span id="page-49-0"></span>**2. 3.4 Tabla protocolo de enrutamiento**

 **Configurar el protocolo de enrutamiento OSPFv2 bajo los siguientes criterios:**

#### OSPFv2 area 0

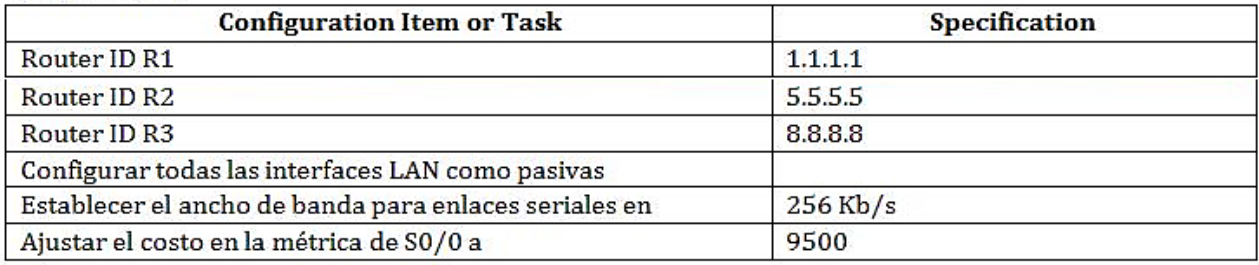

#### **Tabla 2.configuracion protocolo de enrutamiento**

# **Configuración en R1:**

R1>en Password: R1#conf t Enter configuration commands, one per line. End with CNTL/Z. R1(config)#router ospf 1 R1(config-router)#router-id 1.1.1.1 R1(config-router)#network 172.31.21.0 0.0.0.3 area 0 R1(config-router)#network 192.168.30.0 0.0.0.255 area 0 R1(config-router)#network 192.168.40.0 0.0.0.255 area 0 R1(config-router)#network 192.168.200.0 0.0.0.255 area 0 R1(config-router)#passive-interface f0/0.30 R1(config-router)#passive-interface f0/0.40 R1(config-router)#passive-interface f0/0.200 R1(config-router)#exit R1(config)# %LINK-5-CHANGED: Interface Serial2/0, changed state to down

%LINEPROTO-5-UPDOWN: Line protocol on Interface Serial2/0, changed state to down

%LINK-5-CHANGED: Interface Serial2/0, changed state to up

%LINEPROTO-5-UPDOWN: Line protocol on Interface Serial2/0, changed state to up

R1(config)#int s2/0 R1(config-if)#bandwidth 256 R1(config-if)#ip ospf cost 9500 R1(config-if)#

#### **Configuración en R2:**

R2>en Password: R2#conf t Enter configuration commands, one per line. End with CNTL/Z. R2(config)#router ospf 1 R2(config-router)#router-id 5.5.5.5 R2(config-router)#network 172.31.21.0 0.0.0.3 area 0 R2(config-router)# 03:50:39: %OSPF-5-ADJCHG: Process 1, Nbr 1.1.1.1 on Serial3/0 from LOADING to FULL, Loading Done R2(config-router)#network 172.31.23.0 0.0.0.3 area 0 R2(config-router)#network 172.31.23.0 0.0.0.3 area 0 R2(config-router)# R2(config-router)#network 172.31.21.0 0.0.0.3 area 0 R2(config-router)#network 10.10.10.0 0.0.0.255 area 0 R2(config-router)#passive-interface f0/0 R2(config-router)#int s2/0 R2(config-if)#bandwidth 256 R2(config-if)#int s3/0 R2(config-if)#bandwidth 256 R2(config-if)#int s2/0 R2(config-if)#ip ospf cost 9500

#### **Configuración R3:**

R3>en Password: R3#conf t Enter configuration commands, one per line. End with CNTL/Z. R3(config)#router ospf 1 R3(config-router)#router-id 8.8.8.8 R3(config-router)#network 172.31.23.0 0.0.0.3 area 0 R3(config-router)# 04:05:10: %OSPF-5-ADJCHG: Process 1, Nbr 5.5.5.5 on Serial3/0 from LOADING to FULL, Loading Done

R3(config-router)#network 192.168.4.0 0.0.0.255 area 0 R3(config-router)#passive-interface lo4 R3(config-router)#passive-interface lo5 R3(config-router)#passive-interface lo6 R3(config-router)#exit R3(config)#interface s3/0 R3(config-if)#bandwidth 256

#### <span id="page-51-0"></span>**2. 3.5 Verificación de OSPF**

#### **Visualizar tablas de enrutamiento y routers conectados por OSPFv2:**

R2#show ip ospf neighbor Neighbor ID Pri State Dead Time Address Interface 8.8.8.8 0 FULL/ - 00:00:37 172.31.23.2 Serial2/0 1.1.1.1 0 FULL/ - 00:00:35 172.31.21.1 Serial3/0

#### **Visualizar lista resumida de interfaces por OSPF en donde se ilustre el costo de cada interface:**

Serial3/0 is up, line protocol is up Internet address is 172.31.21.2/30, Area 0 Process ID 1, Router ID 5.5.5.5, Network Type POINT-TO-POINT, Cost: 64 Transmit Delay is 1 sec, State POINT-TO-POINT, Priority 0 No designated router on this network No backup designated router on this network Timer intervals configured, Hello 10, Dead 40, Wait 40, Retransmit 5 Hello due in 00:00:07 Index 1/1, flood queue length 0 Next 0x0(0)/0x0(0) Last flood scan length is 1, maximum is 1 Last flood scan time is 0 msec, maximum is 0 msec Neighbor Count is 1 , Adjacent neighbor count is 1 Adjacent with neighbor 1.1.1.1 Suppress hello for 0 neighbor(s) Serial2/0 is up, line protocol is up Internet address is 172.31.23.1/30, Area 0 Process ID 1, Router ID 5.5.5.5, Network Type POINT-TO-POINT, Cost: 7500 Transmit Delay is 1 sec, State POINT-TO-POINT, Priority 0 No designated router on this network No backup designated router on this network

**Visualizar el OSPF Process ID, Router ID, Address summarizations, Routing Networks, and passive interfaces configuradas en cada router.**

R2#show ip protocols

Routing Protocol is "ospf 1" Outgoing update filter list for all interfaces is not set Incoming update filter list for all interfaces is not set Router ID 5.5.5.5 Number of areas in this router is 1. 1 normal 0 stub 0 nssa Maximum path: 4 Routing for Networks: 172.31.21.0 0.0.0.3 area 0 172.31.23.0 0.0.0.3 area 0 10.10.10.0 0.0.0.255 area 0 Passive Interface(s): FastEthernet0/0 Routing Information Sources: Gateway Distance Last Update 1.1.1.1 110 00:20:43 5.5.5.5 110 00:06:15 8.8.8.8 110 00:03:50 Distance: (default is 110)

# <span id="page-52-0"></span>**2. 3.6 Configuración de seguridad**

 **Configurar VLANs, Puertos troncales, puertos de acceso, encapsulamiento, Inter-VLAN Routing y Seguridad en los Switches acorde a la topología de red establecida.**

**Configuración seguridad en el router R1:**

R1>en R1#conf t Enter configuration commands, one per line. End with CNTL/Z. R1(config)#enable secret class R1(config)#line con 0 R1(config-line)#pass cisco R1(config-line)#login

R1(config-line)#line vty 0 4 R1(config-line)#pass cisco R1(config-line)#login R1(config-line)#exit R1(config)#service pass R1(config)#service password-encryption R1(config)#banner motd \$unauthorized access is prohibited!\$

#### **Configuración seguridad en el router R2:**

R2>en

R2#conf t Enter configuration commands, one per line. End with CNTL/Z. R2(config)#enable secret class R2(config)#line con 0 R2(config-line)#pass cisco R2(config-line)#login R2(config-line)#line vty 0 4 R2(config-line)#pass cisco R2(config-line)#login R2(config-line)#exit R2(config)#service % Incomplete command. R2(config)#service password-encryption R2(config)#banner motd #unauthorized access is prohibited!# R2(config)#exit R2# %SYS-5-CONFIG\_I: Configured from console by console

R2#copy running-config startup-config Destination filename [startup-config]? Building configuration... [OK]

#### **Configuración seguridad en el router R3:**

R3>en R3#conf t Enter configuration commands, one per line. End with CNTL/Z. R3(config)#enable secret class R3(config)#line con 0 R3(config-line)#pass cisco

R3(config-line)#login R3(config-line)#exit R3(config)#service password-encryption R3(config)#banner motd &unuthotized Acess is prohibited!& R3(config)#exit

#### **Configuración seguridad S1:**

S1>en S1#conf t Enter configuration commands, one per line. End with CNTL/Z. S1(config)#enable secret class S1(config)#line con 0 S1(config-line)#pass cisco S1(config-line)#login S1(config-line)#line vty 0 4 S1(config-line)#pass cisco S1(config-line)#login S1(config-line)#service password-encryption S1(config)#banner motd "unauthorized acess is prohibited!" S1(config)#no ip domain-lookup

#### **Configuración seguridad S3:**

S2(config)#host S3 S3(config)#no ip domain-lookup

S3(config)#enable secret class S3(config)#line con 0 S3(config-line)#pass cisco S3(config-line)#login S3(config-line)#line vty 0 4 S3(config-line)#pass cisco S3(config-line)#login S3(config-line)#exit S3(config)#service password-encryption S3(config)#banner motd %unauthorized acces is probited!% S3(config)#exit S3#

#### <span id="page-55-0"></span>**2. 3.7 Configuración vlan**

#### **Configuración vlan S1:**

en

conf term hostname S1 no ip domain-lookup vlan 30 name Administratcion vlan 40 name Mercadeo vlan 200 name Mantenimiento exit int vlan 200 ip address 192.168.200.2 255.255.255.0 no shut exit ip default-gateway 192.168.200.1 interface f0/3 switchport mode trunk switchport trunk native vlan 1 interface f0/24 switchport mode trunk switchport trunk native vlan 1 interface range fa0/1-2, fa0/4-23, GigabitEthernet0/1-2 switchport mode access interface fa0/1 switchport mode access switchport access vlan 30 interface range fa0/2, fa0/4-23, GigabitEthernet0/1-2

shutdown

# **Configuración vlan s3:**

en conf term hostname S3 no ip domain-lookup vlan 30 name Administratcion vlan 40

name Mercadeo vlan 200 name Mantenimiento exit int vlan 200 ip address 192.168.200.3 255.255.255.0 no shut exit ip default-gateway 192.168.200.1 interface f0/3 switchport mode trunk switchport trunk native vlan 1 interface range fa0/1-2, fa0/4-24, GigabitEthernet0/1-2 switchport mode access interface fa0/1 switchport mode access switchport access vlan 40 interface range fa0/2, fa0/4-24, GigabitEthernet0/1-2 shutdown

#### **En el Switch 3 deshabilitar DNS lookup**

#### **Configuración S3:**

S3>en S3#conf t Enter configuration commands, one per line. End with CNTL/Z. S3(config)#no ip domain-lookup S3(config-line)#exit

#### <span id="page-56-0"></span>**2.3.8 direcciones IP a los switch**

**Asignar direcciones IP a los Switches acorde a los lineamientos.**

#### **Configuración S1:**

en conf term int vlan 200 ip address 192.168.200.2 255.255.255.0 no shut exit

ip default-gateway 192.168.200.1

#### **Configuración S3:**

en conf term int vlan 200 ip address 192.168.200.3 255.255.255.0 no shut exit ip default-gateway 192.168.200.1

#### <span id="page-57-0"></span>**2.3.9 Desactivación de las interfaces**

 **Desactivar todas las interfaces que no sean utilizadas en el esquema de red.**

# **Configuración S1:**

en

conf term interface range fa0/1-2, fa0/4-23, GigabitEthernet0/1-2 switchport mode access interface fa0/1 switchport mode access switchport access vlan 30 interface range fa0/2, fa0/4-23, GigabitEthernet0/1-2 shutdown

#### **Configuración S3:**

en conf term interface range fa0/1-2, fa0/4-24, GigabitEthernet0/1-2 switchport mode access interface fa0/1 switchport mode access switchport access vlan 40 interface range fa0/2, fa0/4-24, GigabitEthernet0/1-2 shutdown

### <span id="page-58-0"></span>**2.3.10 Implemente DHCP**

 **Implemente DHCP and NAT for IPv4 y Configure R1 como servidor DHCP para las VLANs 30 y 40**

# **Configuración R1:**

R1#conf t

R1(config)#ip dhcp pool ADMINISTRACCION

R1(dhcp-config)#dns-server 10.10.10.11

R1(dhcp-config)#domain-name ccna-unad.com

R1(dhcp-config)#default-router 192.168.30.1

R1(dhcp-config)#network 192.168.30.0 255.255.255.0

R1(dhcp-config)#ip dhcp pool MERCADEO

R1(dhcp-config)#dns-server 10.10.10.11

R1(dhcp-config)#domain-name ccna-unad.com

R1(dhcp-config)#default-router 192.168.40.1

R1(dhcp-config)#network 192.168.40.0 255.255.255.0

R1(dhcp-config)#

 **Reservar las primeras 30 direcciones IP de las VLAN 30 y 40 para Configuraciones estáticas.**

# **Configuración R1:**

R1#conf t

Enter configuration commands, one per line. End with CNTL/Z. R1(config)#ip dhcp excluded-address 192.168.31.1 192.168.31.30 R1(config)#ip dhcp excluded-address 192.168.31.1 192.168.31.30 R1(config)#no ip dhcp excluded-address 192.168.31.1 192.168.31.30 R1(config)#ip dhcp excluded-address 192.168.30.1 192.168.30.30 R1(config)#ip dhcp excluded-address 192.168.40.1 192.168.40.30 R1(config)#ip dhcp pool ADMINISTRACCION R1(dhcp-config)#dns-server 10.10.10.11 R1(dhcp-config)#domain-name ccna-unad.com ^ % Invalid input detected at '^' marker. R1(dhcp-config)#default-router 192.168.30.1 R1(dhcp-config)#network 192.168.30.0 255.255.255.0 R1(dhcp-config)#ip dhcp pool MERCADEO

R1(dhcp-config)#dns-server 10.10.10.11 R1(dhcp-config)#domain-name ccna-unad.com  $\wedge$ % Invalid input detected at '^' marker. R1(dhcp-config)#default-router 192.168.40.1 R1(dhcp-config)#network 192.168.40.0 255.255.255.0 R1(dhcp-config)#

# **Configurar NAT en R2 para permitir que los host puedan salir a internet**

#### **Configuración R2:**

R2>en

Password: R2#conf t Enter configuration commands, one per line. End with CNTL/Z. R2(config)#access-list 1 permit 192.168.30.1 0.0.0.255 R2(config)#access-list 1 permit 192.168.40.1 0.0.0.255 R2(config)#no access-list 1 permit 192.168.30.1 0.0.0.255 R2(config)#no access-list 1 permit 192.168.40.1 0.0.0.255 R2(config)#access-list 1 permit 192.168.30.0 0.0.0.255 R2(config)#access-list 1 permit 192.168.40.0 0.0.0.255 R2(config)#access-list 1 permit 192.168.4.0 0.0.3.255 R2(config)#ip nat pool INTERNET 209.165.200.225 209.165.200.228 netmask 255.255.255.248 R2(config)#ip nat inside source list 1 pool INTERNET R2(config)#ip nat inside source static 10.10.10.10 209.165.200.229

 **Configurar al menos dos listas de acceso de tipo estándar y de tipo extendido a su criterio en para restringir o permitir tráfico desde R1 o R3 hacia R2.**

# **Configuración acces list tipo estándar y extendido R2:**

R2#conf t

Enter configuration commands, one per line. End with CNTL/Z. R2(config)#access-list 101 permit tcp any host 209.165.200.229 eq www R2(config)#access-list 101 permit icmp any any echo-reply

R2(config)#int fo/0 ^ % Invalid input detected at '^' marker. R2(config)#int f0/0 R2(config-if)#ip ac % Incomplete command. R2(config-if)#ip access-group 101 in R2(config-if)#int s3/0 R2(config-if)#ip access-group 101 out R2(config-if)#int s2/0 R2(config-if)#ip access-group 101 out R2(config-if)#int f1/0 R2(config-if)#ip access-group 101 out

#### **Verificación de conectividad de la red:**

#### <span id="page-60-0"></span>**2.3.11 COMANDO PING:**

 $R1$ R1>en Password: R1#ping 172.31.21.2 Type escape sequence to abort. Sending 5, 100-byte ICMP Echos to 172.31.21.2, timeout is 2 seconds: !!!!!! Success rate is 100 percent (5/5), round-trip min/avg/max = 1/17/79 ms

R2>en Password: R2#ping 172.31.23.2 Type escape sequence to abort. Sending 5, 100-byte ICMP Echos to 172.31.23.2, timeout is 2 seconds: !!!!! Success rate is 100 percent (5/5), round-trip min/avg/max =  $1/4/14$  ms

**PC Internet, Web Server:**

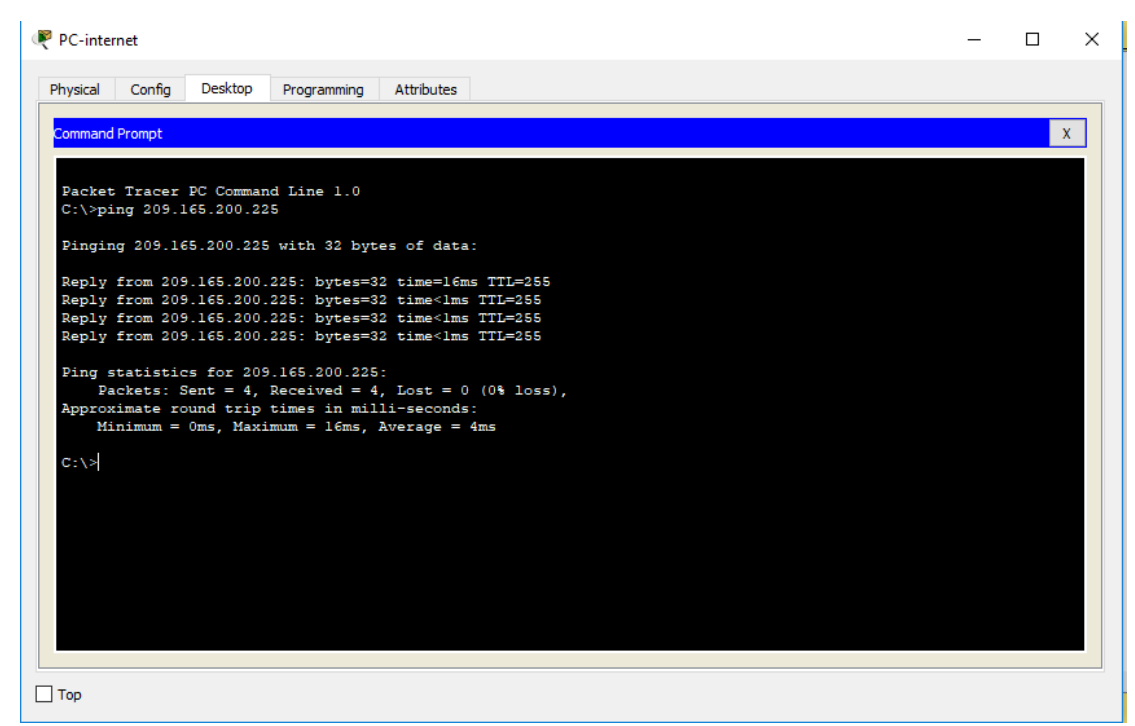

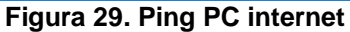

| <b>Web Server</b>                                                                                                    |        |                 |         |             |            |  |  |  |  | $\Box$ | $\times$     |
|----------------------------------------------------------------------------------------------------|--------|-----------------|---------|-------------|------------|--|--|--|--|--------|--------------|
| Physical                                                                                                    | Config | <b>Services</b> | Desktop | Programming | Attributes |  |  |  |  |        |              |
| <b>Command Prompt</b>                                                                                                    |        |                 |         |             |            |  |  |  |  |        | $\mathbf{x}$ |
| Packet Tracer SERVER Command Line 1.0<br>$C: \mathbb{R}^+$<br>$C:\pmb{\text{>ping 209.165.200.225}}$<br>Pinging 209.165.200.225 with 32 bytes of data:<br>Reply from 209.165.200.225: bytes=32 time=1ms TTL=255<br>Reply from 209.165.200.225: bytes=32 time <lms ttl="255&lt;br">Reply from 209.165.200.225: bytes=32 time<lms ttl="255&lt;br">Reply from 209.165.200.225: bytes=32 time<lms ttl="255&lt;br">Ping statistics for 209.165.200.225:<br/>Packets: Sent = 4, Received = 4, Lost = <math>0</math> (0% loss),<br/>Approximate round trip times in milli-seconds:<br/><math>Minimum = 0ms</math>, <math>Maximum = 1ms</math>, <math>Average = 0ms</math><br/><math>C: \S</math></lms></lms></lms> |        |                 |         |             |            |  |  |  |  |        |              |
|                                                                                                    |        |                 |         |             |            |  |  |  |  |        |              |
| $\Box$ Top                                                                                                    |        |                 |         |             |            |  |  |  |  |        |              |

 **Figura 30. Ping PC server** 

### <span id="page-62-0"></span>**2.3.12 PING A LA VLAN**

#### **Ping a las Vlan de S1**

S1>en Password: S1#ping 192.168.200.1 Type escape sequence to abort.

Sending 5, 100-byte ICMP Echos to 192.168.200.1, timeout is 2 seconds: .!!!!

Success rate is 80 percent (4/5), round-trip min/avg/max =  $0/0/1$  ms

S1#ping 192.168.40.1

Type escape sequence to abort. Sending 5, 100-byte ICMP Echos to 192.168.40.1, timeout is 2 seconds: !!!!! Success rate is 100 percent (5/5), round-trip min/avg/max =  $0/0/1$  ms

S1#ping 192.168.30.1

Type escape sequence to abort. Sending 5, 100-byte ICMP Echos to 192.168.30.1, timeout is 2 seconds: !!!!! Success rate is 100 percent  $(5/5)$ , round-trip min/avg/max =  $0/0/1$  ms

#### **Ping a las Vlan de S3:**

S3>en Password: S3#ping 192.168.200.1

Type escape sequence to abort. Sending 5, 100-byte ICMP Echos to 192.168.200.1, timeout is 2 seconds: .!!!! Success rate is 80 percent (4/5), round-trip min/avg/max =  $0/2/4$  ms

S3#ping 192.168.40.1

Type escape sequence to abort. Sending 5, 100-byte ICMP Echos to 192.168.40.1, timeout is 2 seconds: !!!!! Success rate is 100 percent (5/5), round-trip min/avg/max =  $0/2/7$  ms

S3#ping 192.168.30.1

Type escape sequence to abort. Sending 5, 100-byte ICMP Echos to 192.168.30.1, timeout is 2 seconds: !!!!!

Success rate is 100 percent (5/5), round-trip min/avg/max =  $0/0/3$  ms

 **Imagen de la PC-A con la asignación ip Dinámica a partir del segmento de red disponible acuerdo la configuración de reserva de IP estática:**

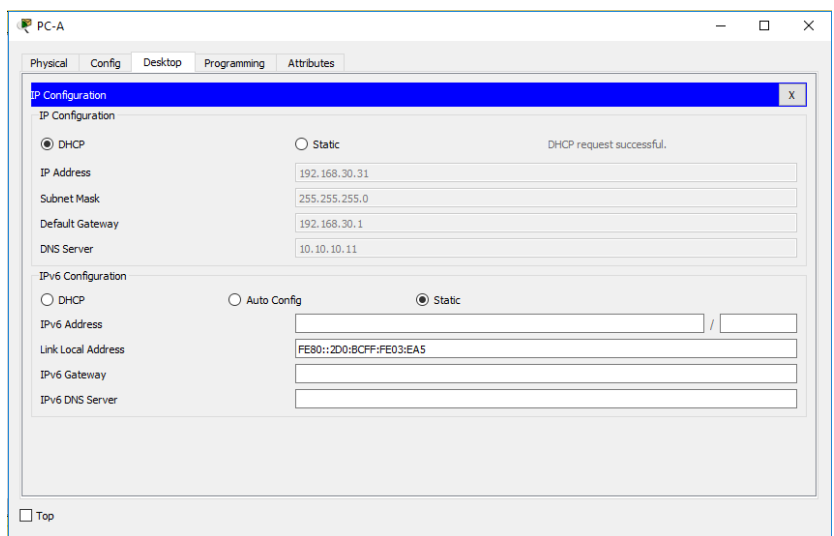

 **Figura 31. IP dinámica PC-A**

 **Imagen de la PC-C con la asignación ip Dinámica a partir del segmento de red disponible acuerdo la configuración de reserva de IP estática:**

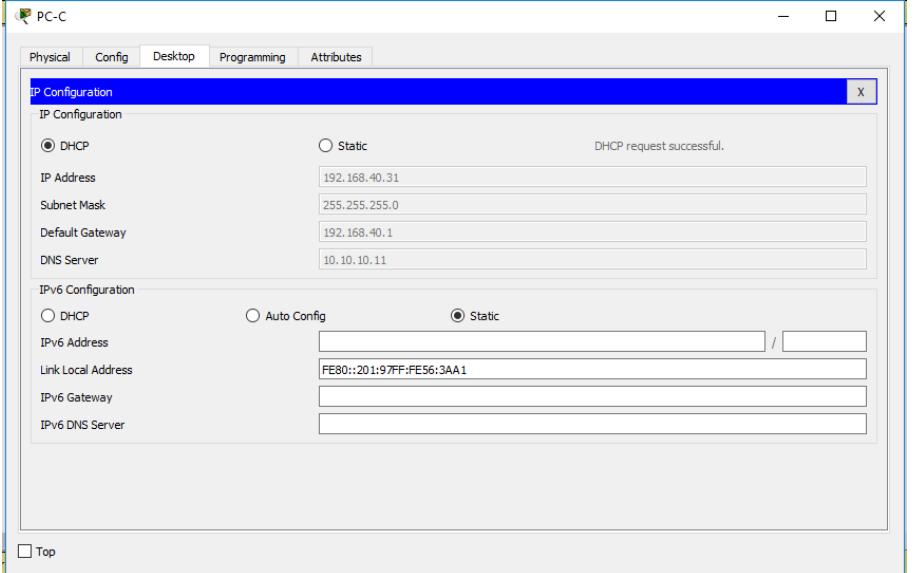

**Figura 32. IP dinámica PC-C**

# **Realización del Ping del PC-A al PC-C, descripción**

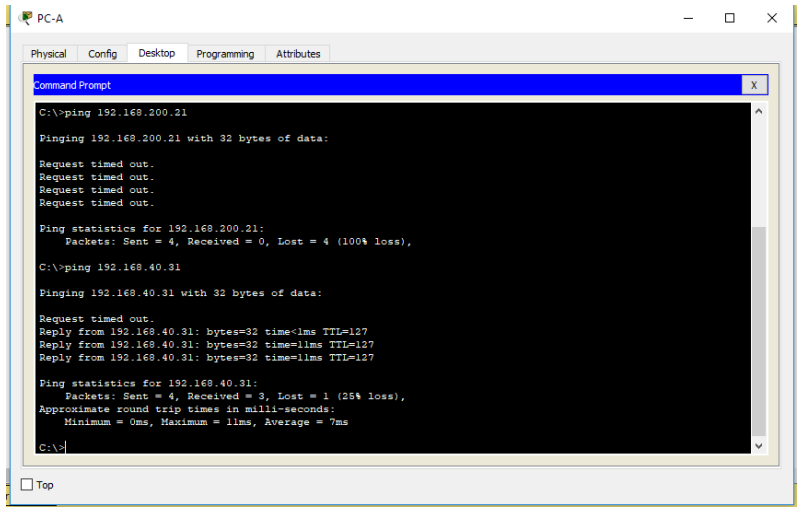

**Figura 33. Ping PC-A - PC-C**

**Acceso al Web server desde el pc de internet**

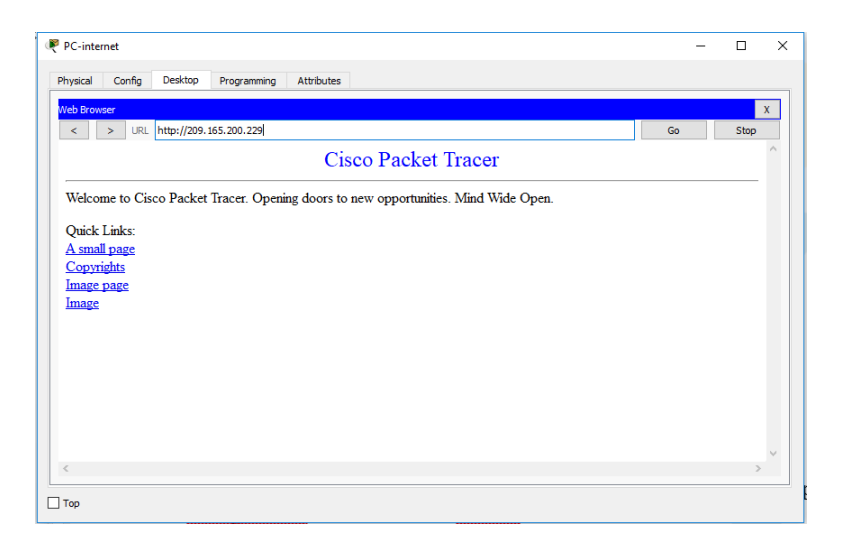

**Figura 34. Acceso Web Server**

<span id="page-65-0"></span>**2.3.13 Verificación comando Tracert:**

**Tracert del PC-A al PC Internet:**

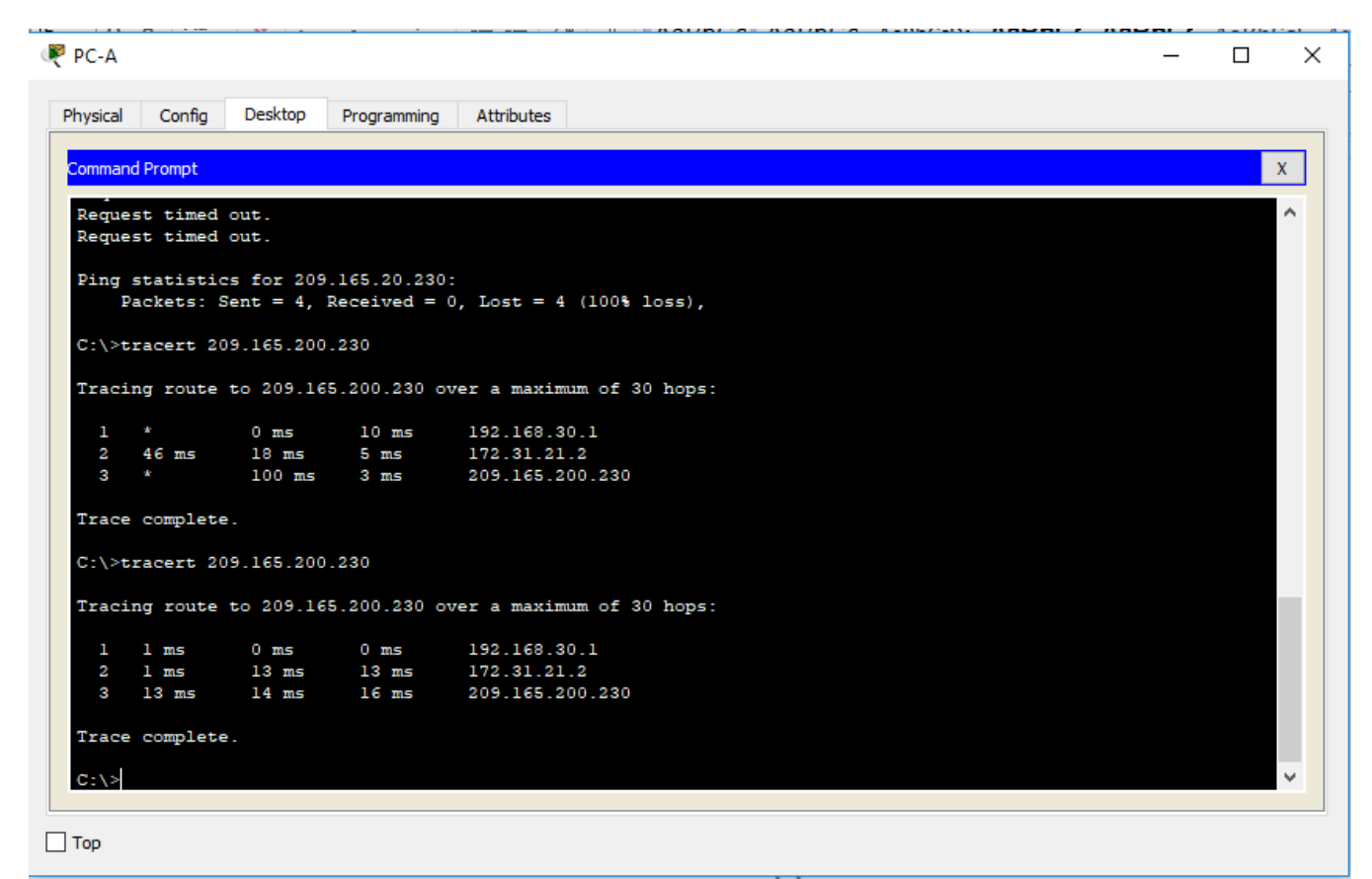

**Figura 35. PC-A al PC Internet**

# **Tracert del PC-A al Web Server:**

| $P^2$ PC-A             |                        |                         |                   |                                                         |  |  |  |  |  |
|------------------------|------------------------|-------------------------|-------------------|---------------------------------------------------------|--|--|--|--|--|
| Physical               | Config                 | <b>Desktop</b>          | Programming       | <b>Attributes</b>                                       |  |  |  |  |  |
|                        | <b>Command Prompt</b>  |                         |                   |                                                         |  |  |  |  |  |
| Trace complete.        |                        |                         |                   |                                                         |  |  |  |  |  |
|                        |                        |                         |                   |                                                         |  |  |  |  |  |
|                        |                        | C:\>tracert 10.10.10.10 |                   |                                                         |  |  |  |  |  |
|                        |                        |                         |                   | Tracing route to 10.10.10.10 over a maximum of 30 hops: |  |  |  |  |  |
| т                      | $0$ ms                 | $0$ ms                  | 3 ms              | 192.168.30.1                                            |  |  |  |  |  |
| 2                      | $13$ ms                | 11 ms                   | $13$ ms           | 172.31.21.2                                             |  |  |  |  |  |
| з                      | 6 <sub>ms</sub>        | 16 ms                   | $4 \text{ ms}$    | 172.31.21.2                                             |  |  |  |  |  |
| 4                      | $18$ ms                | 10 ms                   | 6 <sub>ms</sub>   | 172.31.21.2                                             |  |  |  |  |  |
| s<br>6                 | 15 ms<br>$13$ ms       | 15 ms<br>$12$ ms        | 11 ms<br>$0$ ms   | 172.31.21.2                                             |  |  |  |  |  |
| 7                      | $17$ ms                | $13$ ms                 | $4 \text{ ms}$    | 172.31.21.2<br>172.31.21.2                              |  |  |  |  |  |
| œ                      | $14$ ms                | $12$ ms                 | $13$ ms           | 172.31.21.2                                             |  |  |  |  |  |
| э                      | $14$ ms                | $15$ ms                 | $14$ ms           | 172.31.21.2                                             |  |  |  |  |  |
| 10                     | $17$ ms                | $19$ ms                 | $2 \text{ ms}$    | 172.31.21.2                                             |  |  |  |  |  |
| 11                     | $\epsilon$ ms          | 11 ms                   | 3 <sub>ms</sub>   | 172.31.21.2                                             |  |  |  |  |  |
| 12                     | 14 ms                  | 12 ms                   | $13$ ms           | 172.31.21.2                                             |  |  |  |  |  |
| 13                     | 14 ms                  | $14$ ms                 | $12$ ms           | 172.31.21.2                                             |  |  |  |  |  |
| 14                     | $3 \text{ ms}$         | $13$ ms                 | $13$ ms           | 172.31.21.2                                             |  |  |  |  |  |
| 15                     | $15$ ms                | $15$ ms                 | 1 ms              | 172.31.21.2                                             |  |  |  |  |  |
| ıε                     | 3 <sub>ms</sub>        | $15$ ms                 | $15$ ms           | 172.31.21.2                                             |  |  |  |  |  |
| 17                     | $20$ ms                | 15 ms                   | $14$ ms           | 172.31.21.2                                             |  |  |  |  |  |
| 18                     | 3 ms                   | $12$ ms                 | $0$ ms            | 172.31.21.2                                             |  |  |  |  |  |
| 19                     | 3 ms                   | 14 ms                   | $0$ ms            | 172.31.21.2                                             |  |  |  |  |  |
| 20                     | $15$ ms                | 5 ms                    | $12$ ms           | 172.31.21.2                                             |  |  |  |  |  |
| 21                     | $17$ ms                | $19$ ms                 | $4 \text{ ms}$    | 172.31.21.2                                             |  |  |  |  |  |
| 22                     | 1 ms                   | $12$ ms                 | $13$ ms           | 172.31.21.2                                             |  |  |  |  |  |
| 23                     | $3 \text{ ms}$         | $12$ ms                 | $15$ ms           | 172.31.21.2                                             |  |  |  |  |  |
| 24                     | $0 \text{ ms}$         | $12$ ms                 | $16$ ms           | 172.31.21.2                                             |  |  |  |  |  |
| 25                     | $15$ ms                | $14$ ms                 | 15 ms             | 172.31.21.2                                             |  |  |  |  |  |
| 26<br>27               | 1 ms<br>$4 \text{ ms}$ | 15 ms<br>13 ms          | $17$ ms<br>$0$ ms | 172.31.21.2<br>172.31.21.2                              |  |  |  |  |  |
| 28                     | 2 <sub>ms</sub>        | 15 ms                   | $16$ ms           | 172.31.21.2                                             |  |  |  |  |  |
| 29                     | $0 \text{ ms}$         | $15$ ms                 | $28$ ms           | 172.31.21.2                                             |  |  |  |  |  |
| 30                     | $16$ ms                | $0$ ms                  | $15$ ms           | 172.31.21.2                                             |  |  |  |  |  |
|                        |                        |                         |                   |                                                         |  |  |  |  |  |
|                        | Trace complete.        |                         |                   |                                                         |  |  |  |  |  |
| $C: \mathbb{R}^{\geq}$ |                        |                         |                   |                                                         |  |  |  |  |  |
|                        |                        |                         |                   |                                                         |  |  |  |  |  |
| $\exists$ Top          |                        |                         |                   |                                                         |  |  |  |  |  |
|                        |                        |                         |                   |                                                         |  |  |  |  |  |

**Figura 36. PC-A al Web Server**

# **Tracert del PC-C a la Lo4 en R3:**

| Physical<br>Confia           | Desktop         | Programming      | <b>Attributes</b>                                                |
|------------------------------|-----------------|------------------|------------------------------------------------------------------|
| <b>Command Prompt</b>        |                 |                  |                                                                  |
|                              |                 |                  | Subnet Mask: 255.255.255.248<br>Default Gateway: 209.165.200.225 |
|                              |                 |                  |                                                                  |
| $C:\$ >tracert 192.168.4.1   |                 |                  |                                                                  |
|                              |                 |                  | Tracing route to 192.168.4.1 over a maximum of 30 hops:          |
|                              |                 |                  |                                                                  |
| ı<br>1 ms                    | $0$ ms          | $0$ ms           | 209.165.200.225                                                  |
| N<br>$0$ ms                  | $0$ ms          | $0$ ms           | 209.165.200.225                                                  |
| ω<br>$0$ $ms$                | $0$ ms          | $0$ ms           | 209.165.200.225                                                  |
| 4<br>$0$ ms                  | $0$ ms          | $0$ ms           | 209.165.200.225                                                  |
| u<br>$0$ ms                  | $0$ ms          | $0$ ms           | 209.165.200.225                                                  |
| 6<br>$0$ ms                  | $0$ ms          | $0$ ms           | 209.165.200.225                                                  |
| J<br>$0$ ms                  | $0$ ms          | $0$ ms           | 209.165.200.225                                                  |
| ŵ<br>0 ms                    | $0$ ms          | $0$ ms           | 209.165.200.225                                                  |
| 9.<br>0 ms                   | 0 ms            | $0$ ms           | 209.165.200.225                                                  |
| 10<br>0 <sub>ms</sub>        | 0 ms            | $0$ ms           | 209.165.200.225                                                  |
| 11<br>$0$ ms                 | $0$ ms          | $0$ ms           | 209.165.200.225                                                  |
| 12<br>$0$ ms                 | $0$ ms          | $0$ ms           | 209.165.200.225                                                  |
| 13<br>$0$ ms                 | $0 \text{ ms}$  | $0$ ms           | 209.165.200.225<br>209.165.200.225                               |
| 14<br>$0$ ms<br>15<br>$0$ ms | 0 ms<br>$0$ ms  | $0$ ms<br>$0$ ms | 209.165.200.225                                                  |
| 16<br>$0$ ms                 | $0$ ms          | 0 ms             | 209.165.200.225                                                  |
| 17<br>$0$ ms                 | $0$ ms          | $0$ ms           | 209.165.200.225                                                  |
| 18<br>$0$ ms                 | $0$ ms          | $0$ ms           | 209.165.200.225                                                  |
| 19<br>0 <sub>ms</sub>        | 8 <sub>ms</sub> | $24$ ms          | 209.165.200.225                                                  |
| 20<br>$0$ ms                 | $0$ ms          | $0$ ms           | 209.165.200.225                                                  |
| 21<br>$0$ ms                 | O<br>ms         | $0$ ms           | 209.165.200.225                                                  |
| 22<br>$0$ ms                 | 3 <sub>ms</sub> | $0$ ms           | 209.165.200.225                                                  |
| 23<br>0 <sub>ms</sub>        | $0$ ms          | $0$ ms           | 209.165.200.225                                                  |
| 24<br>0 <sub>ms</sub>        | 0 ms            | $0$ ms           | 209.165.200.225                                                  |
| 25<br>$0$ ms                 | $0$ ms          | $0$ ms           | 209.165.200.225                                                  |
| 26<br>$0 \text{ ms}$         | $0 \text{ ms}$  | $0$ ms           | 209.165.200.225                                                  |
| 27<br>$0 \text{ ms}$         | $0 \text{ ms}$  | $0$ ms           | 209.165.200.225                                                  |
| 28<br>$0$ ms                 | $0$ ms          | $0$ ms           | 209.165.200.225                                                  |
| 29<br>$0$ ms                 | $0$ ms          | $0$ ms           | 209.165.200.225                                                  |
| 30<br>$0$ ms                 | $0$ ms          | $0$ ms           | 209.165.200.225                                                  |
| Trace complete.              |                 |                  |                                                                  |
|                              |                 |                  |                                                                  |
| $C: \setminus \geq$          |                 |                  |                                                                  |
|                              |                 |                  |                                                                  |

**Figura 37. Tracert del PC-C a la Lo4 en R3**

# **3 CONCLUSIONES**

- <span id="page-67-0"></span> En conclusión se dio buen manejo en cuanto listas ACL IP donde pueden filtrar el tráfico de la red, y los tipos de ACL, también la configuración en los dispositivos Cisco.
- Teniendo en cuenta el protocolo OSPF es un protocolo que gestiona un sistema autónomo (AS) en áreas. Dichas áreas son grupos lógicos de routers cuya información se puede resumir para el resto de la red.
- $\triangleright$  Asimilamos de manera eficaz DHCP que aprueba realizar una administración más simple de la red, evitando posibles conflictos y malas configuraciones en los Hosts de dicho proceso.
- Mediante la configuración de las listas de acceso, permite o deniega el acceso de hosts a algunos recursos ofrecidos en red. También se puede decir que configura exitosamente la topología de red sugerida en la prueba de habilidades, aplicando los conocimientos y habilidades adquiridas en el curso Cisco.
- Se fortalecieron los conceptos teóricos con el desarrollo de los ejercicios prácticos con ayuda de la herramienta de simulación de Cisco Packet Tracer.

# **4 BIBLIOGRAFÍA**

<span id="page-68-0"></span>Lucas, M. (2009). Cisco Routers for the Desperate : Router and Switch Management, the Easy Way. San Francisco: No Starch Press. Recuperado de <https://1drv.ms/b/s!AmIJYei-NT1Im3L74BZ3bpMiXRx0>

CISCO. (2014). Enrutamiento Dinámico. Principios de Enrutamiento y Conmutación. Recuperado de [https://static-course](https://static-course-assets.s3.amazonaws.com/RSE50ES/module7/index.html#7.0.1.1)[assets.s3.amazonaws.com/RSE50ES/module7/index.html#7.0.1.1](https://static-course-assets.s3.amazonaws.com/RSE50ES/module7/index.html#7.0.1.1)

CISCO. (2014). OSPF de una sola área. Principios de Enrutamiento y Conmutación. Recuperado de [https://static-course](https://static-course-assets.s3.amazonaws.com/RSE50ES/module8/index.html#8.0.1.1)[assets.s3.amazonaws.com/RSE50ES/module8/index.html#8.0.1.1](https://static-course-assets.s3.amazonaws.com/RSE50ES/module8/index.html#8.0.1.1)

CISCO. (2014). Listas de control de acceso. Principios de Enrutamiento y Conmutación. Recuperado de [https://static-course](https://static-course-assets.s3.amazonaws.com/RSE50ES/module9/index.html#9.0.1.1)[assets.s3.amazonaws.com/RSE50ES/module9/index.html#9.0.1.1](https://static-course-assets.s3.amazonaws.com/RSE50ES/module9/index.html#9.0.1.1)

CISCO. (2014). DHCP. Principios de Enrutamiento y Conmutación. Recuperado de [https://static-course](https://static-course-assets.s3.amazonaws.com/RSE50ES/module10/index.html#10.0.1.1)[assets.s3.amazonaws.com/RSE50ES/module10/index.html#10.0.1.1](https://static-course-assets.s3.amazonaws.com/RSE50ES/module10/index.html#10.0.1.1)

CISCO. (2014). Traducción de direcciones IP para IPv4. Principios de Enrutamiento y Conmutación. Recuperado de [https://static-course](https://static-course-assets.s3.amazonaws.com/RSE50ES/module11/index.html#11.0.1.1)[assets.s3.amazonaws.com/RSE50ES/module11/index.html#11.0.1.1](https://static-course-assets.s3.amazonaws.com/RSE50ES/module11/index.html#11.0.1.1)

UNAD (2014). Principios de Enrutamiento [OVA]. Recuperado de [https://1drv.ms/u/s!AmIJYei-NT1IhgOyjWeh6timi\\_Tm](https://1drv.ms/u/s!AmIJYei-NT1IhgOyjWeh6timi_Tm)